# JW<br>SIO

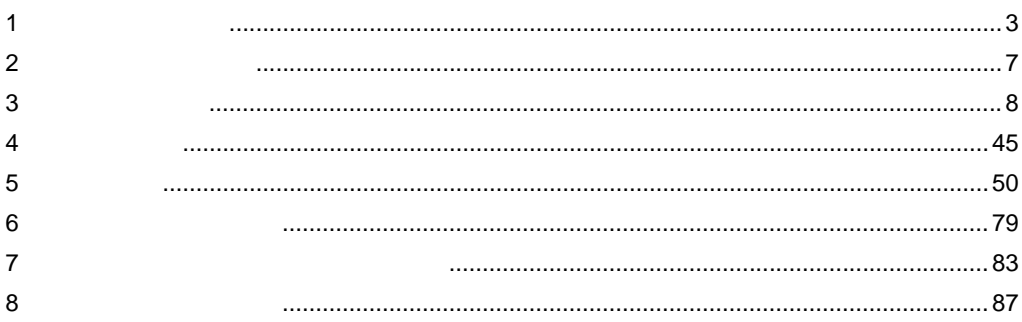

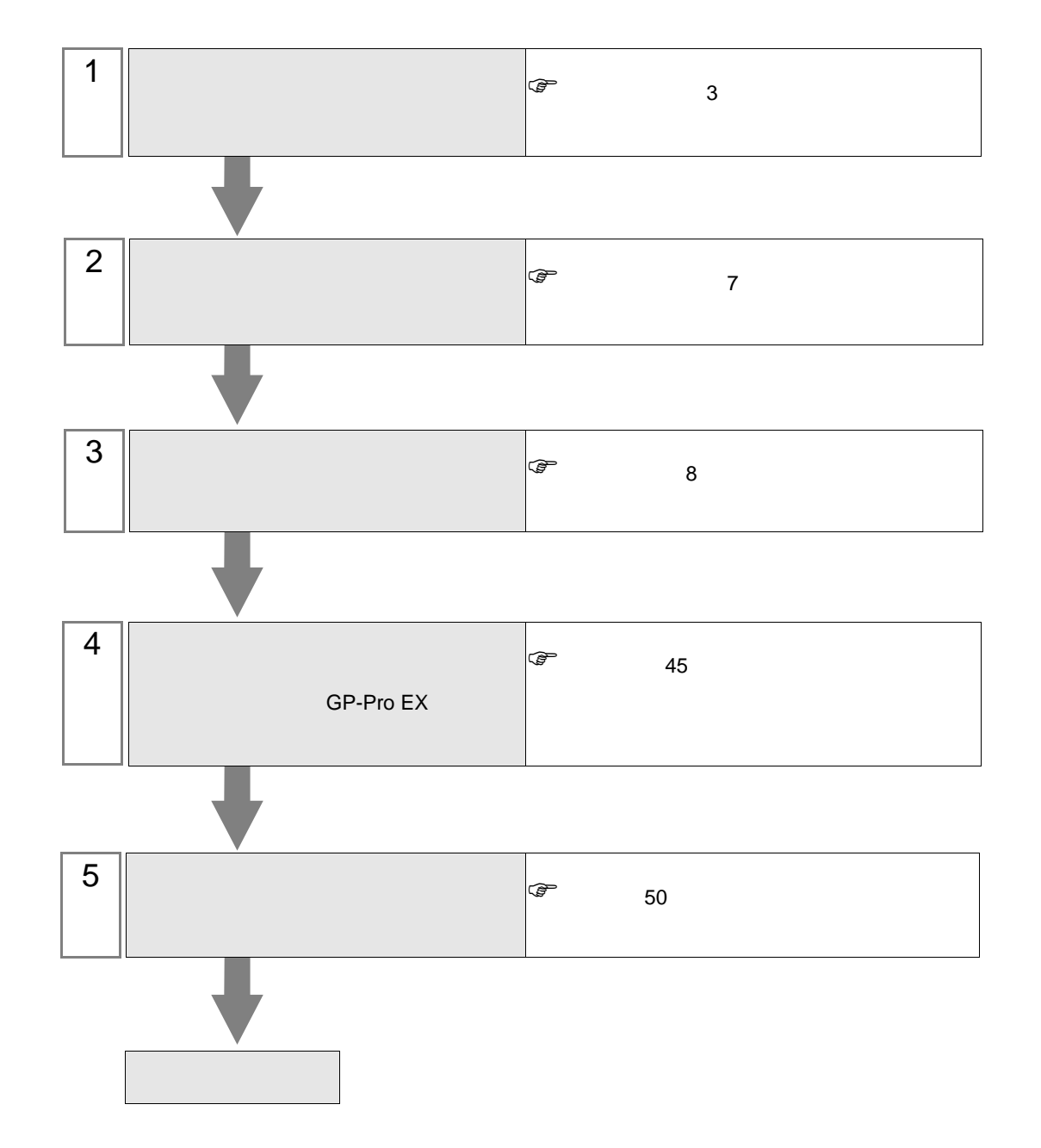

<span id="page-2-0"></span> $1$ 

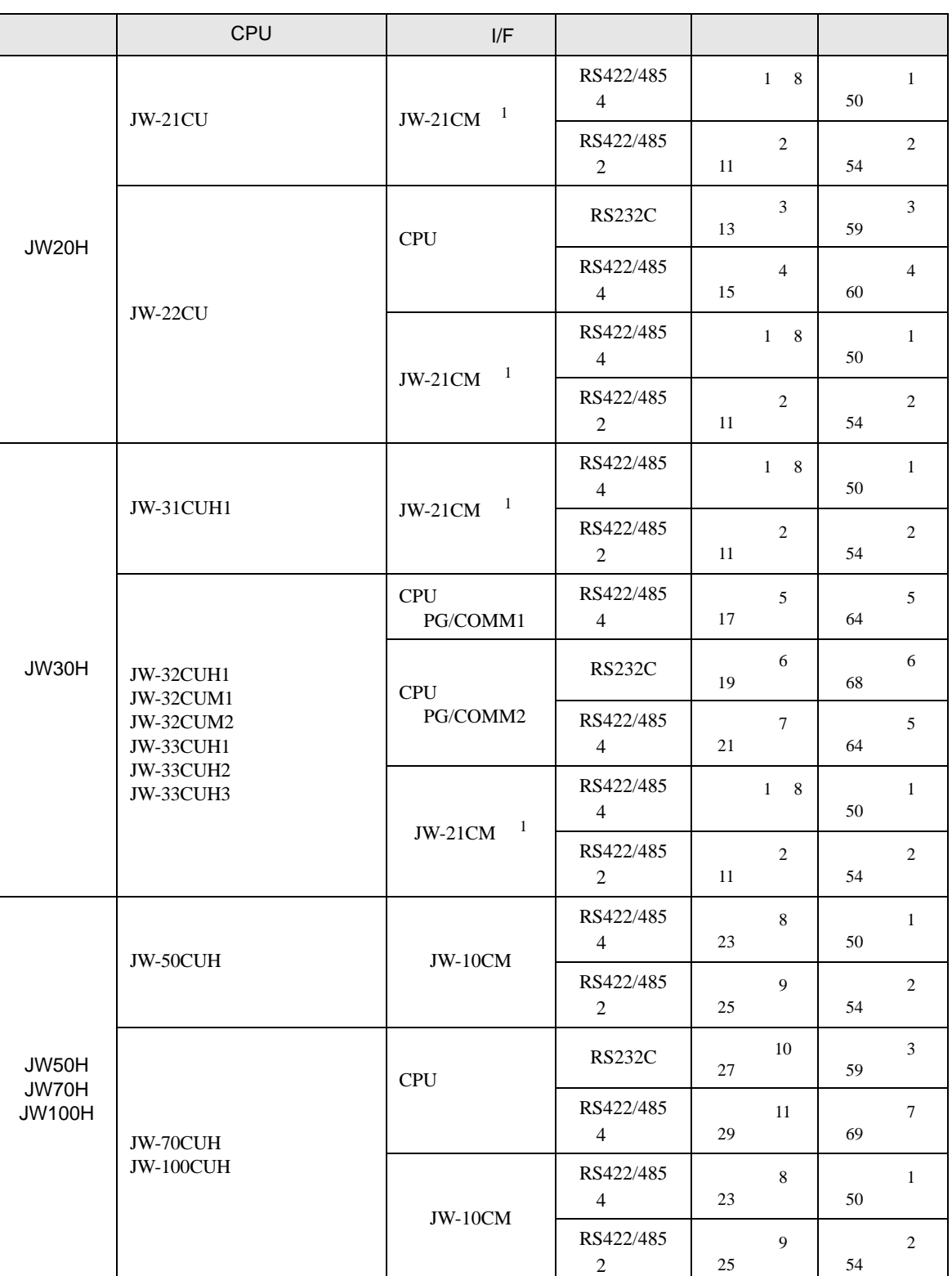

JW シリーズコンピュータリンク SIO ドライバ

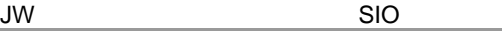

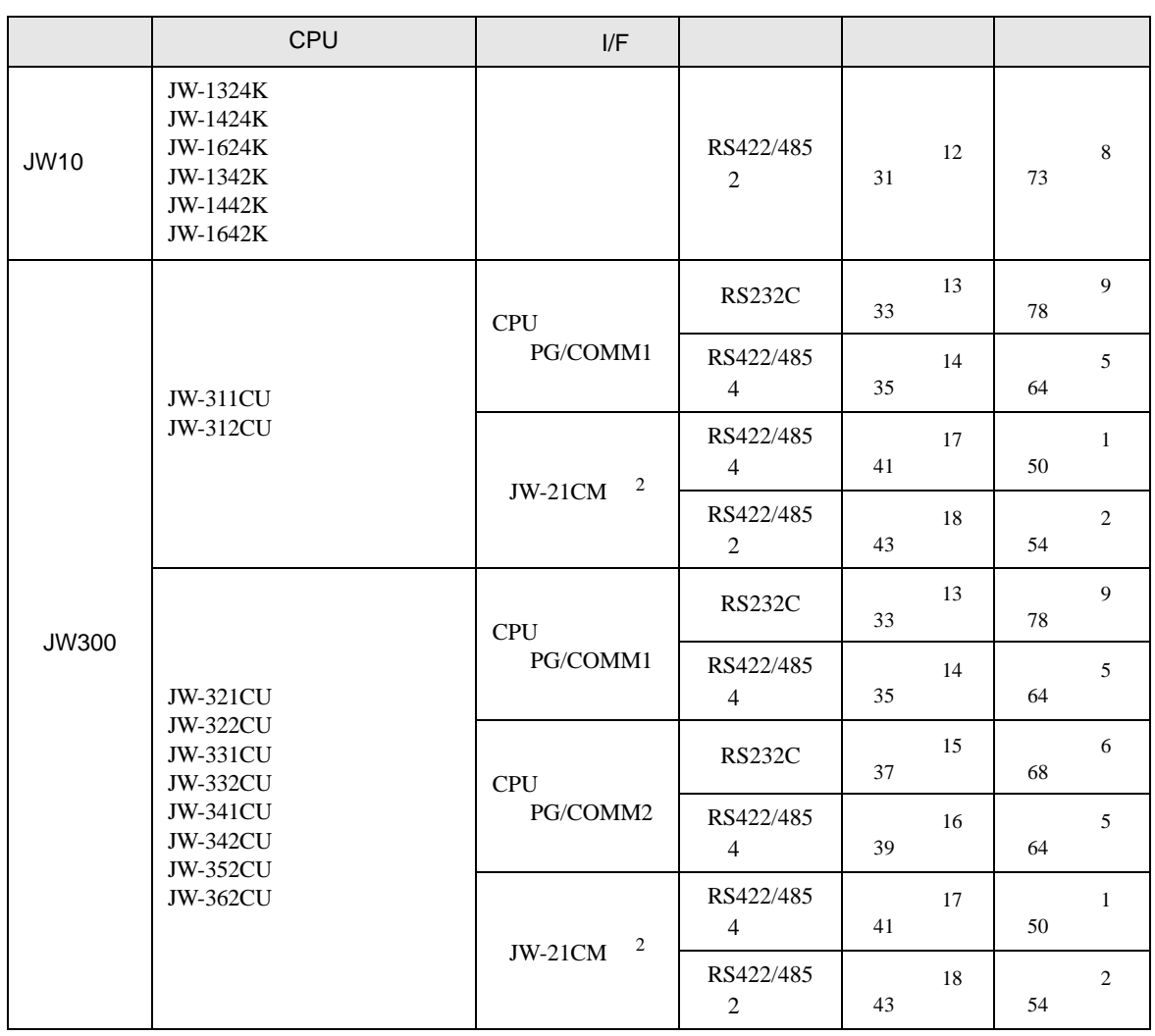

 $1$  JW-21CM

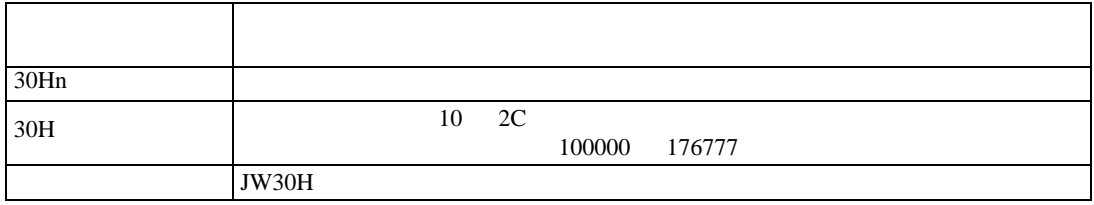

2 JW300 JW300 300

IPC COM

接続機器と IPC を接続する場合、使用できる COM ポートはシリーズと通信方式によって異なります。

 $\rm IPC$ 

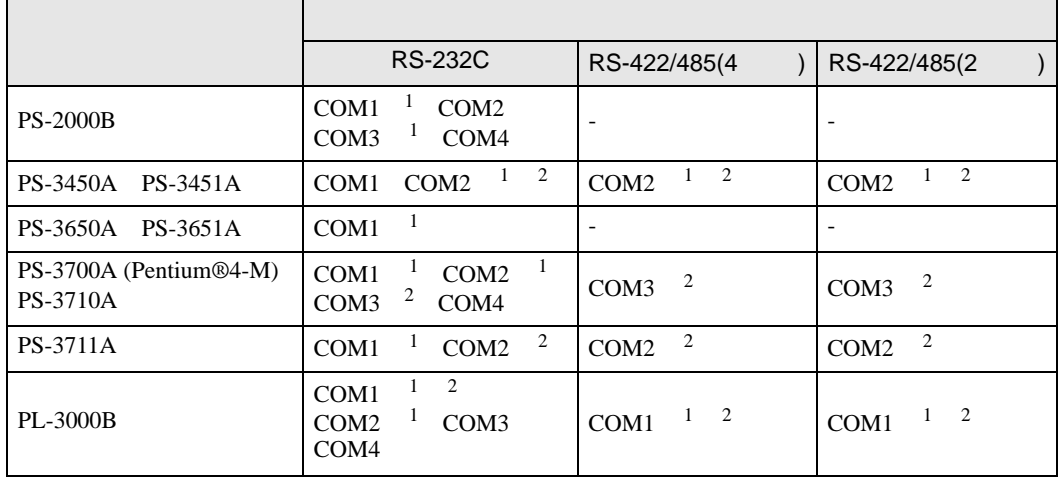

1 RI/5V BPC

 $2 \nabla$ 

# RS-232C

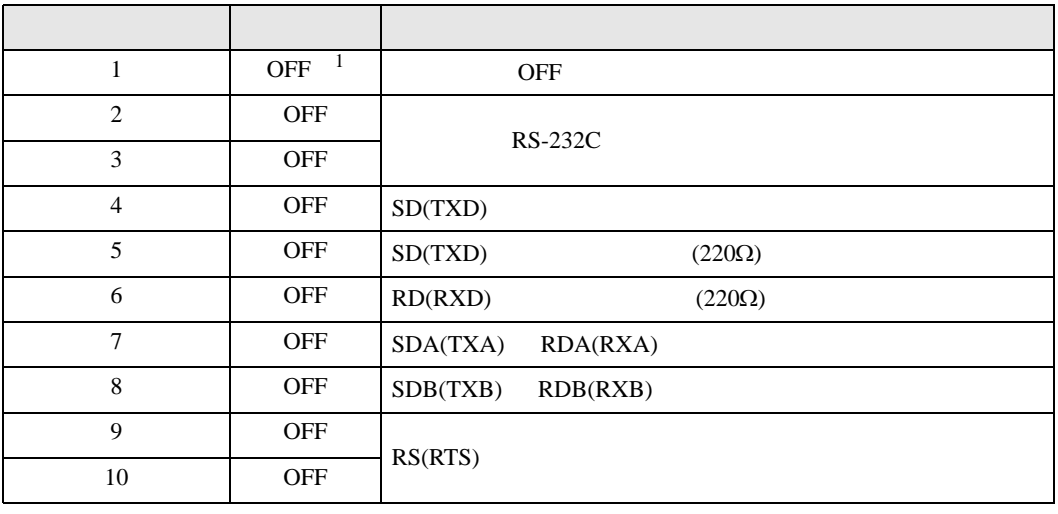

1 PS-3450A PS-3451A を使用する場合のみ設定値を ON にする必要があります。

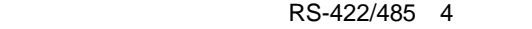

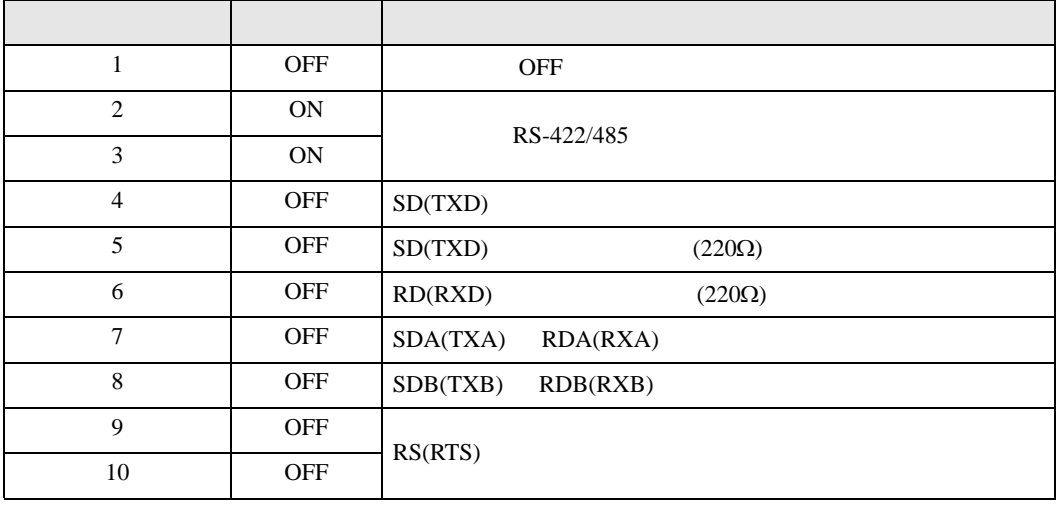

# RS-422/485 2

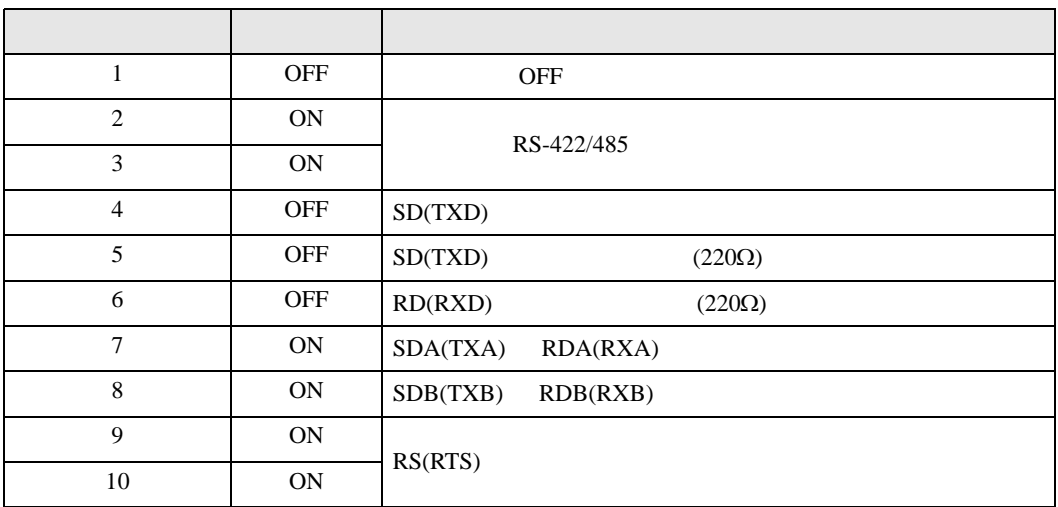

<span id="page-6-0"></span> $2 \left( \frac{1}{2} \right)$ 

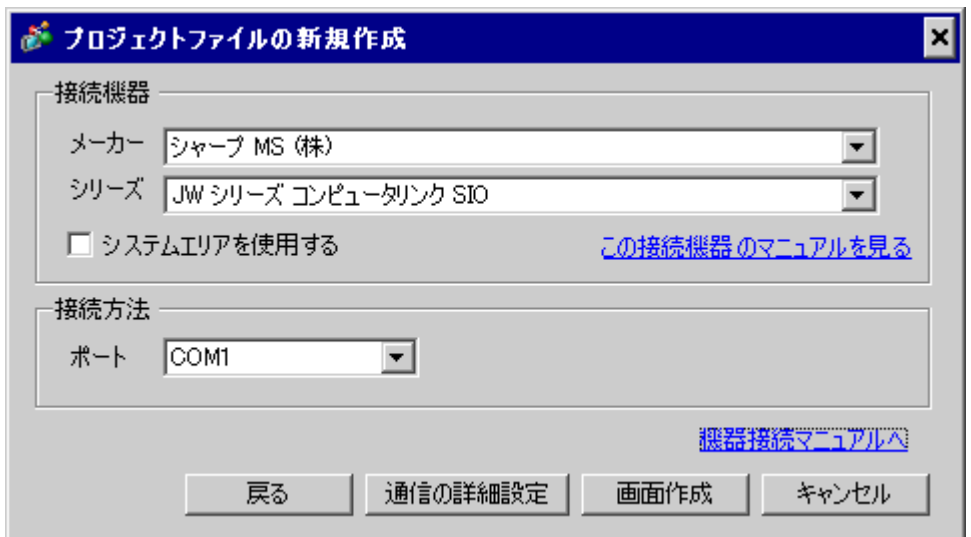

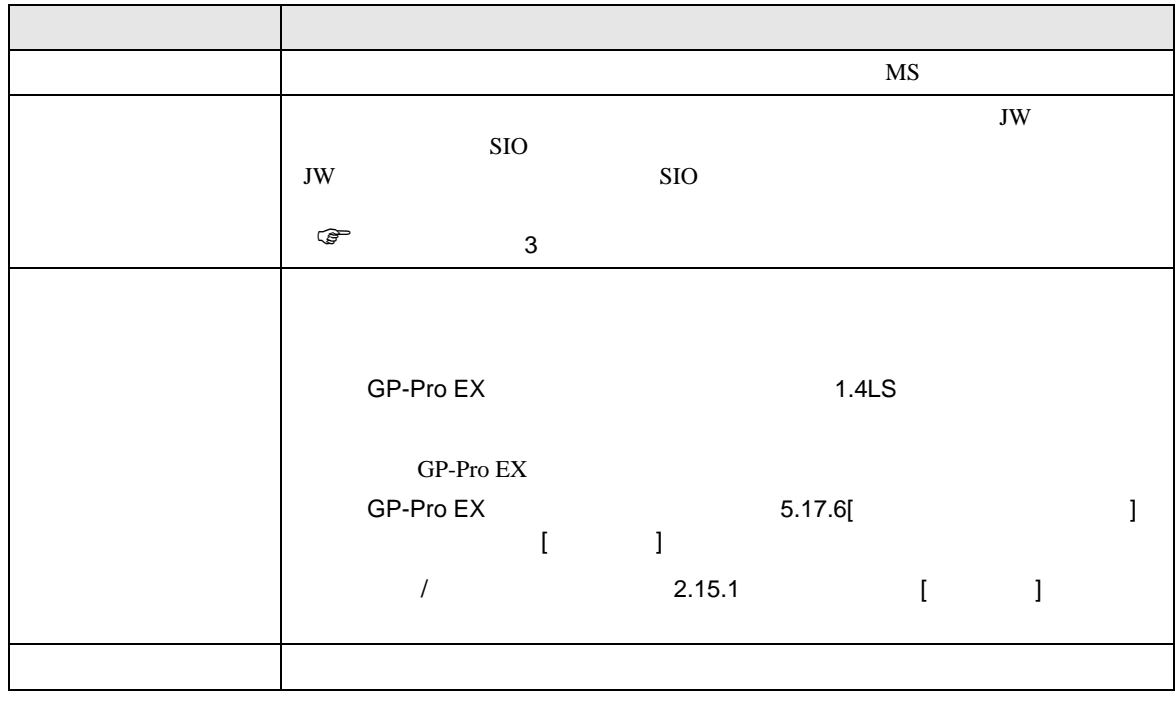

<span id="page-7-0"></span> $3 \sim$ 

# <span id="page-7-1"></span>3.1 設定例 1

 $GP$ -Pro  $EX$ 

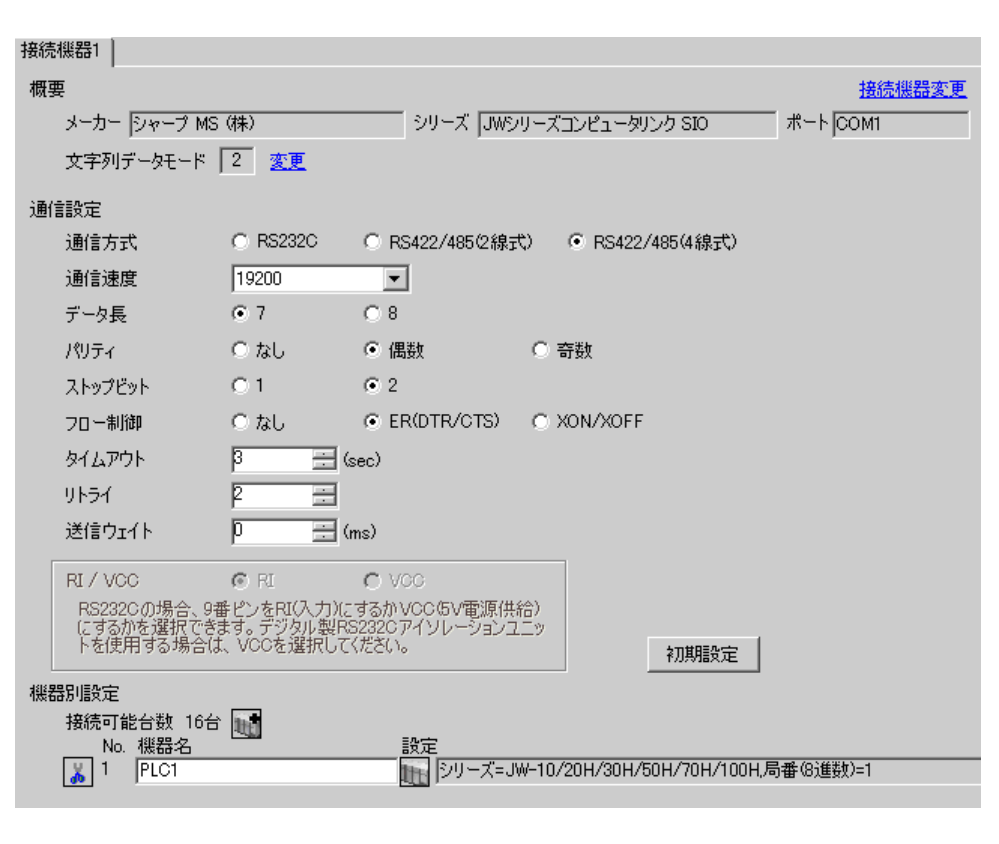

• 送信ウェイトの設定値は接続機器によって異なります。詳細は接続機器のマニュア

**MEMO** 

 $\begin{bmatrix} . & . & . \\ . & . & . \\ . & . & . \\ \end{bmatrix} \quad \begin{bmatrix} . & . & . \\ . & . & . \\ . & . & . \\ . & . & . \\ \end{bmatrix}$ 

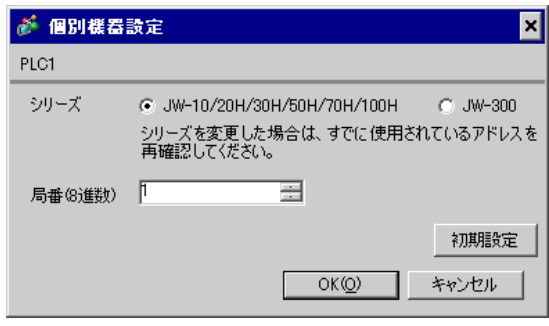

 $\rm I/F$ 

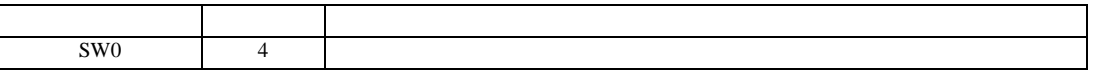

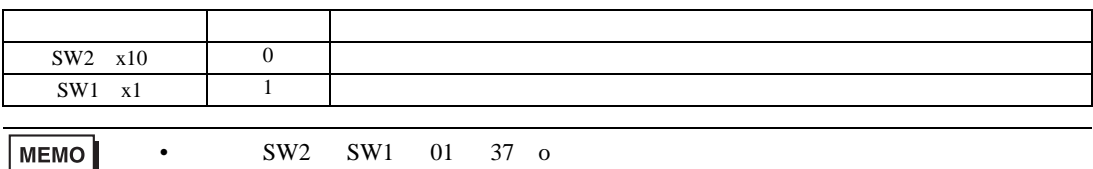

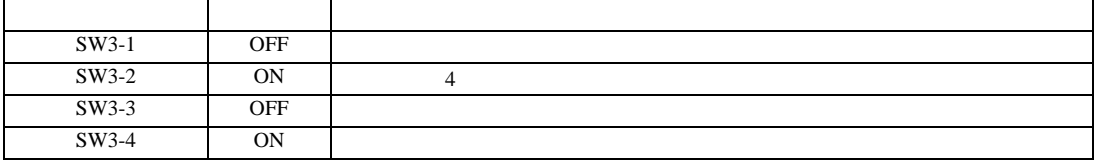

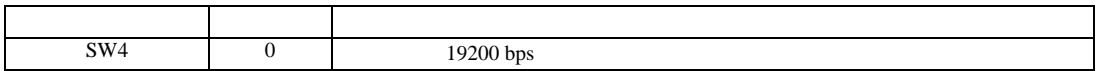

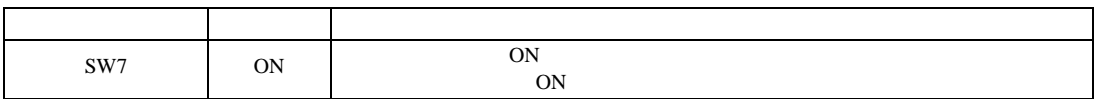

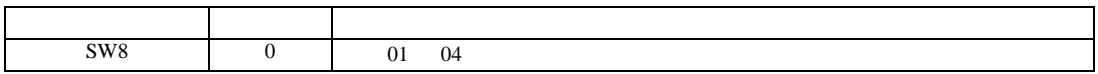

JW シリーズコンピュータリンク SIO ドライバ

<span id="page-10-0"></span>3.2 設定例 2

GP-Pro EX

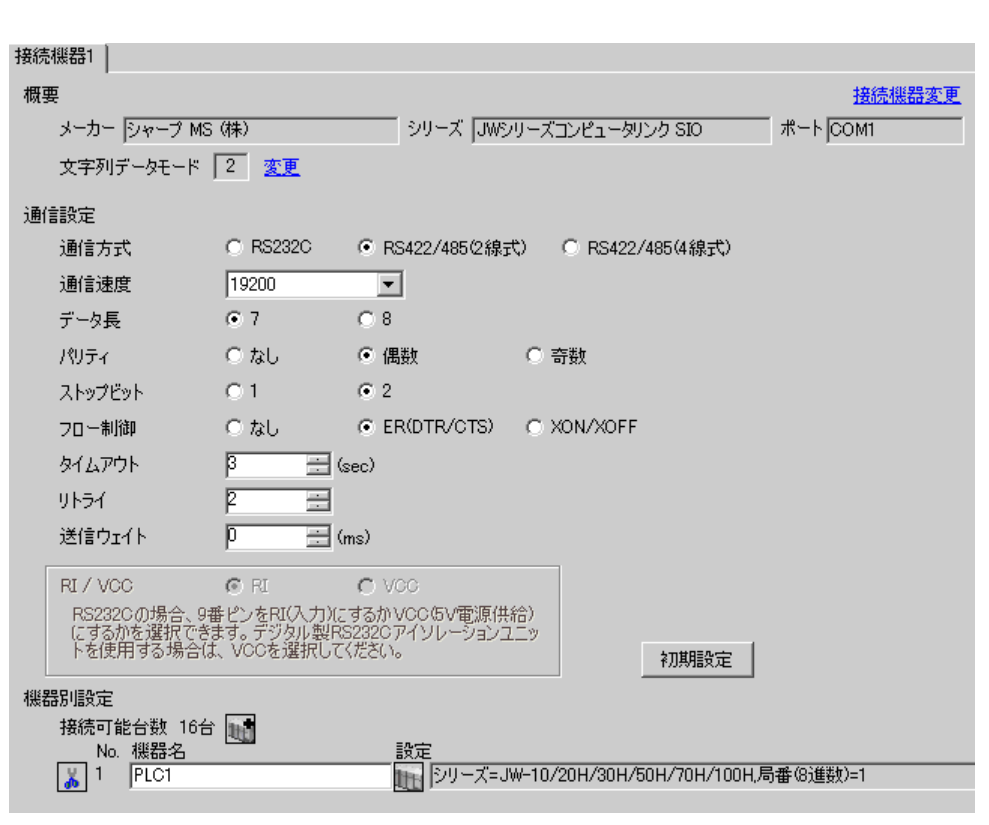

**MEMO** 

 $\mathbb{R}$ 

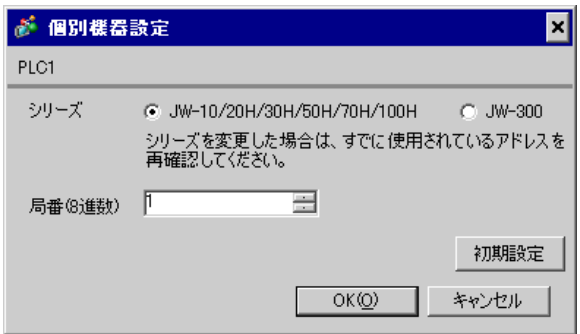

 $\bullet$ 

 $\rm I/F$ 

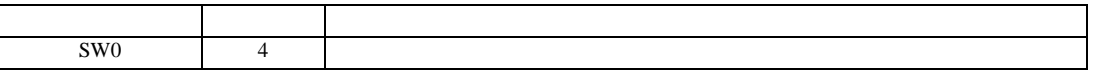

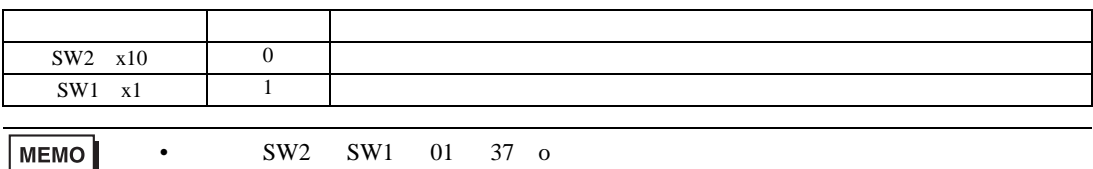

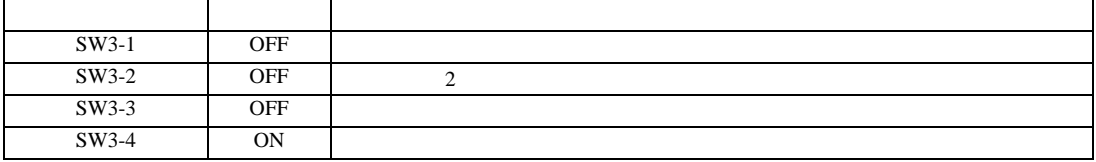

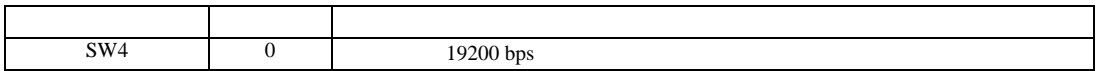

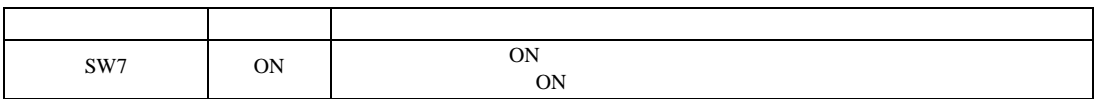

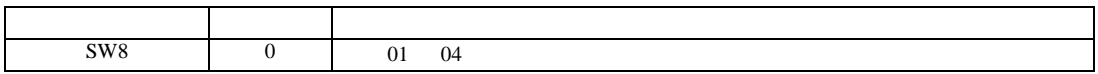

JW シリーズコンピュータリンク SIO ドライバ

 $\begin{bmatrix} 1 & 0 & 0 \\ 0 & 0 & 1 \end{bmatrix}$   $\begin{bmatrix} 1 & 0 & 1 \\ 0 & 1 & 0 \end{bmatrix}$ 

<span id="page-12-0"></span>3.3 設定例 3

 $GP$ -Pro  $EX$ 

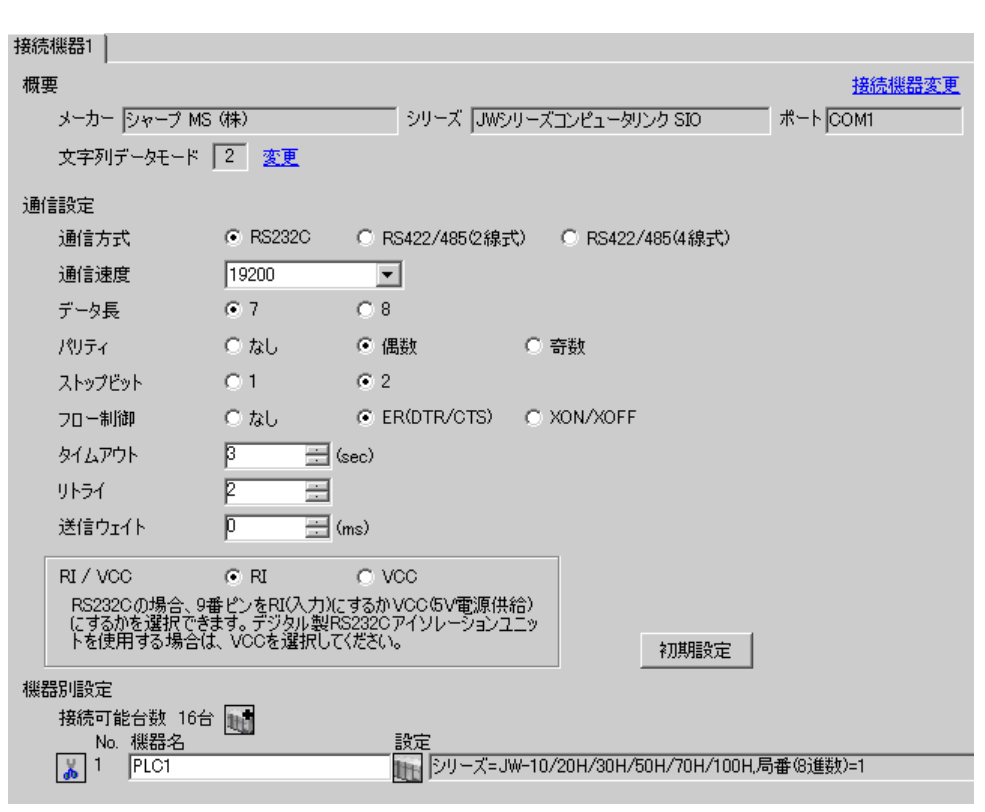

**MEMO** 

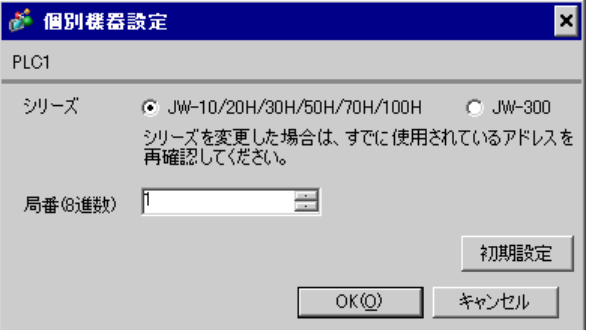

 $\bullet$ 

#236

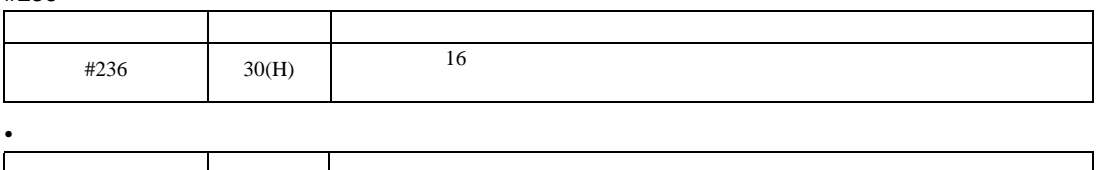

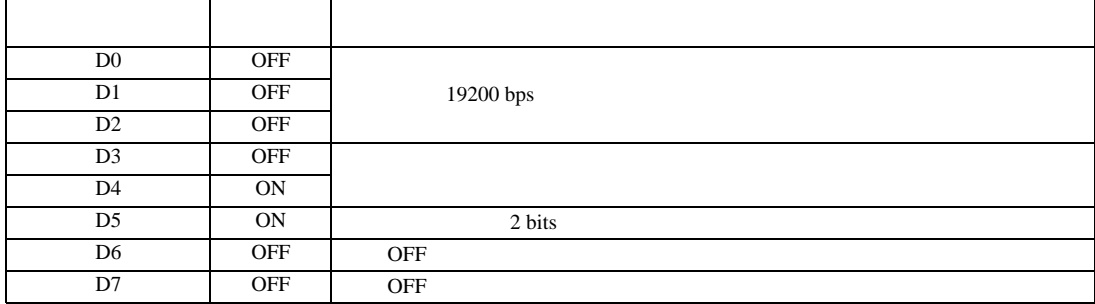

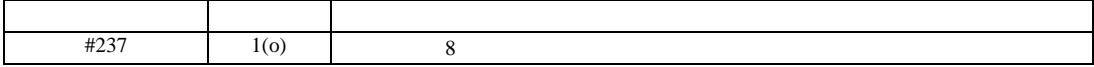

JW シリーズコンピュータリンク SIO ドライバ

<span id="page-14-0"></span>3.4 設定例 4

 $GP$ -Pro  $EX$ 

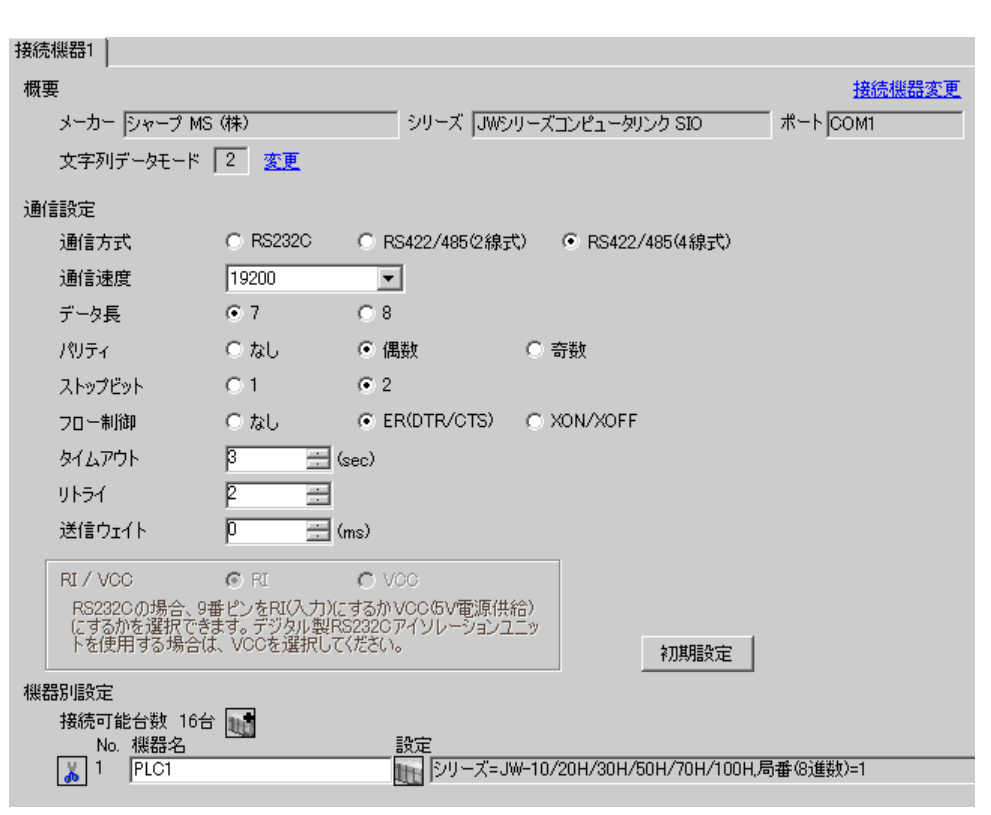

**MEMO** 

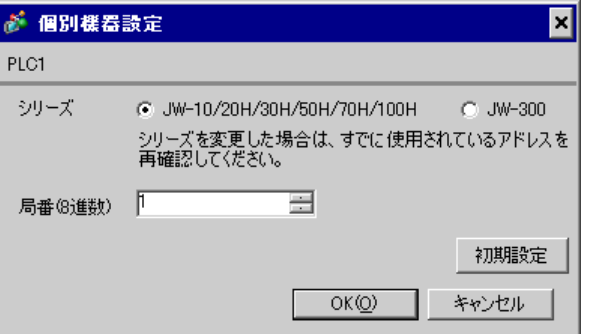

 $\mathbb{R}$ 

 $\bullet$ 

#236

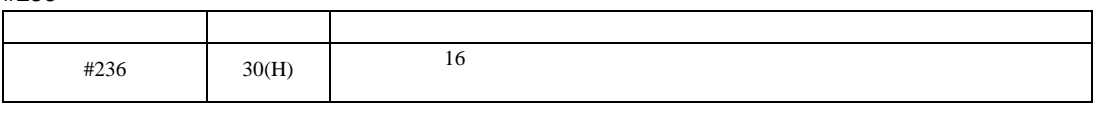

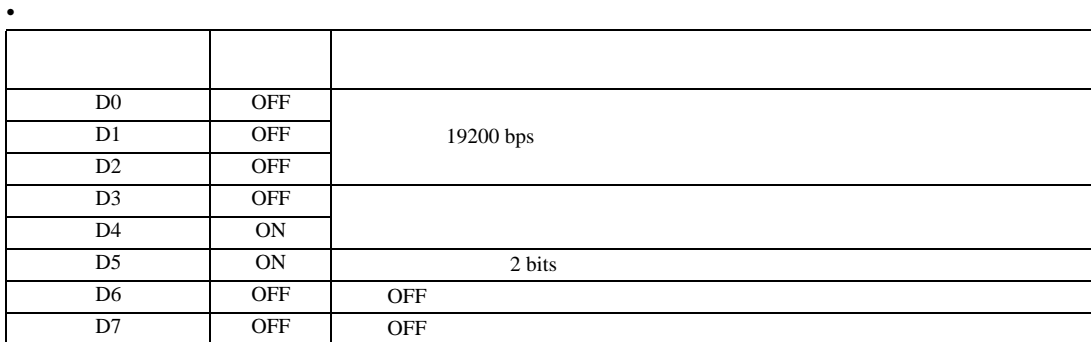

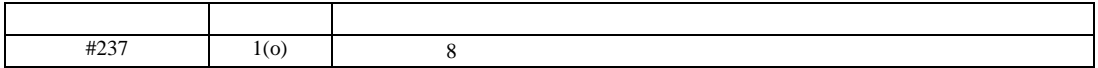

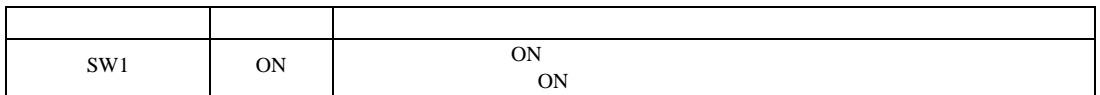

JW シリーズコンピュータリンク SIO ドライバ

 $\begin{bmatrix} 1 & 0 & 0 \\ 0 & 0 & 1 \end{bmatrix}$   $\begin{bmatrix} 1 & 0 & 1 \\ 0 & 1 & 0 \end{bmatrix}$ 

<span id="page-16-0"></span>3.5 設定例 5

 $GP$ -Pro  $EX$ 

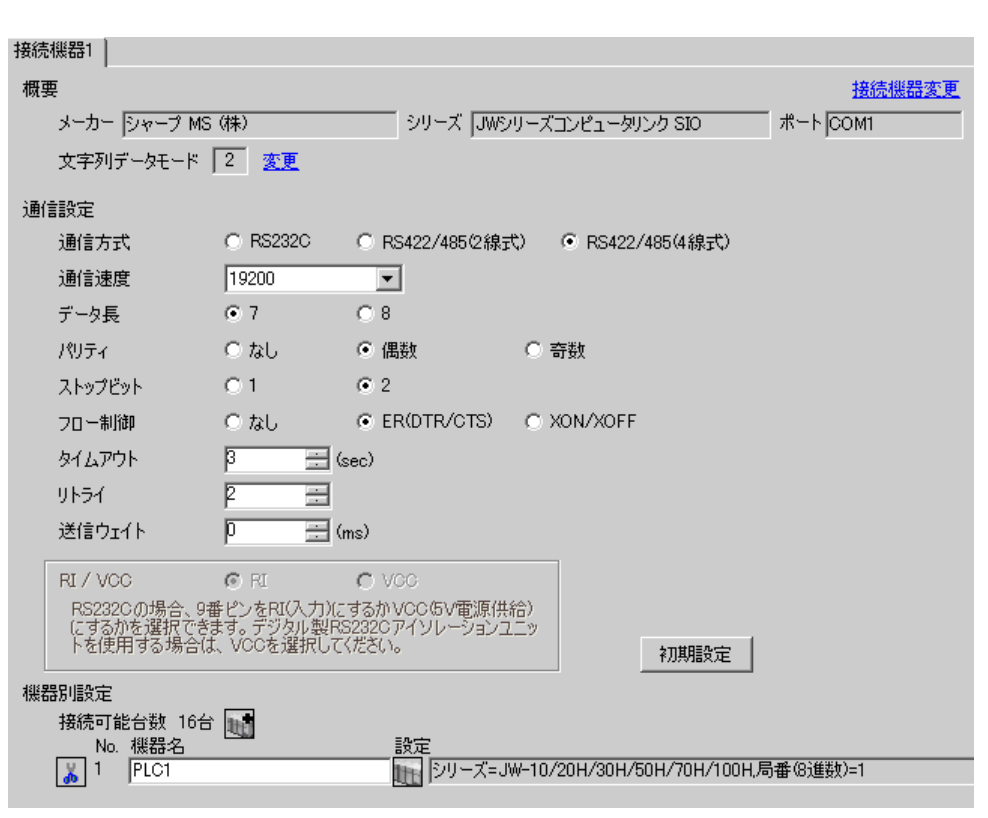

**MEMO** 

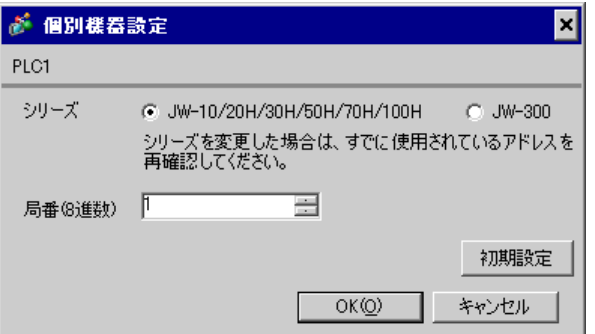

 $\bullet$ 

#234

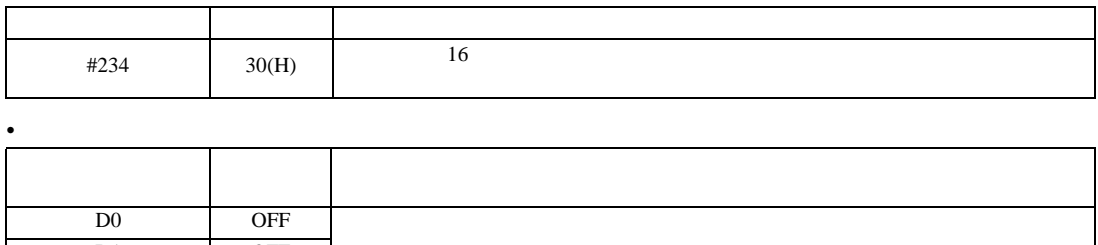

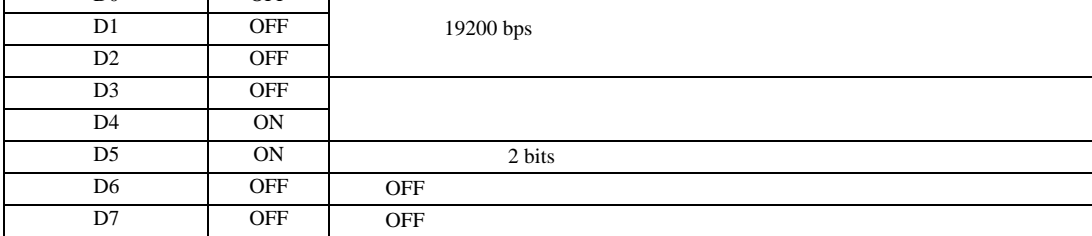

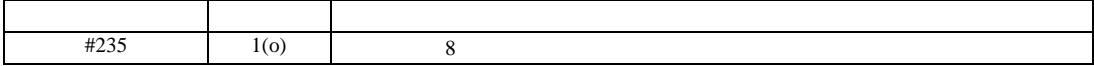

JW シリーズコンピュータリンク SIO ドライバ

# <span id="page-18-0"></span>3.6 設定例 6

GP-Pro EX

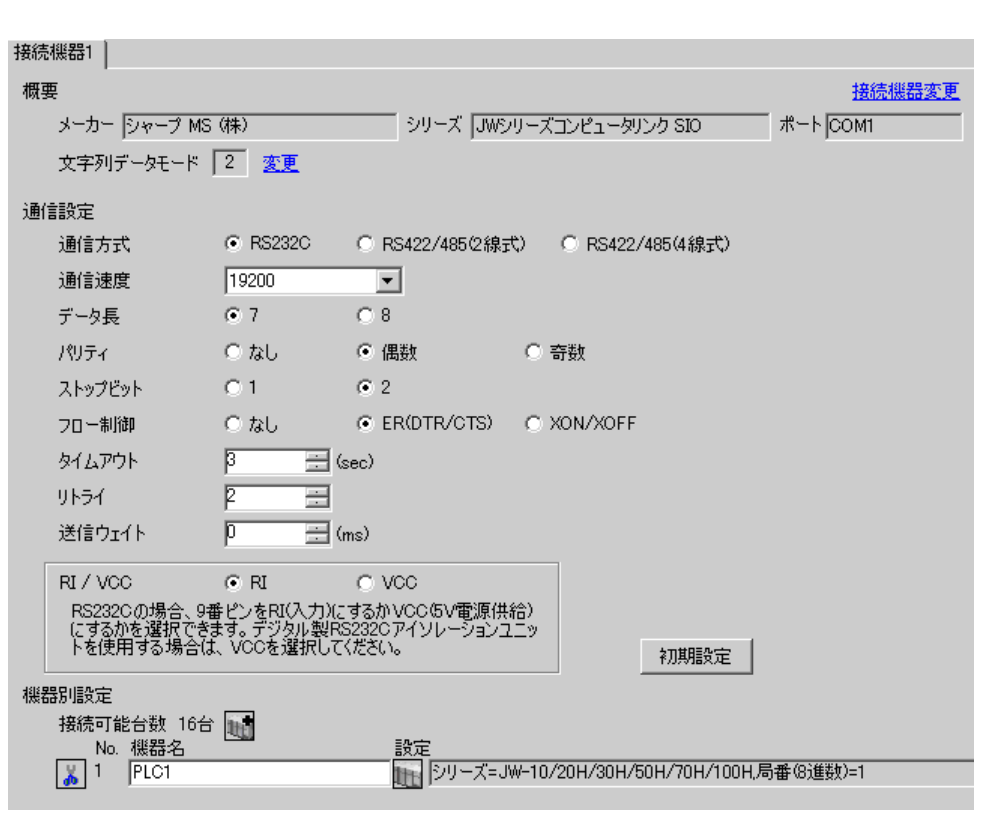

**MEMO** 

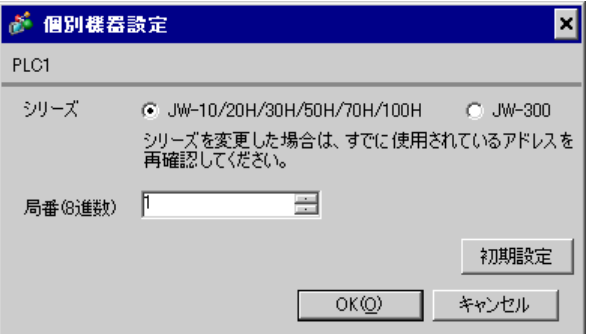

 $\bullet$ 

#222

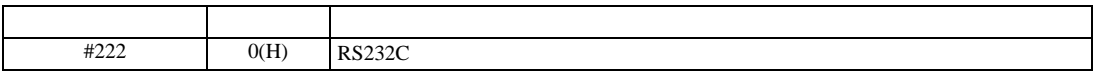

#236

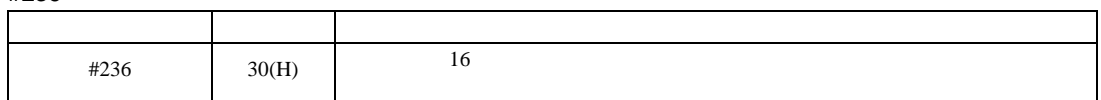

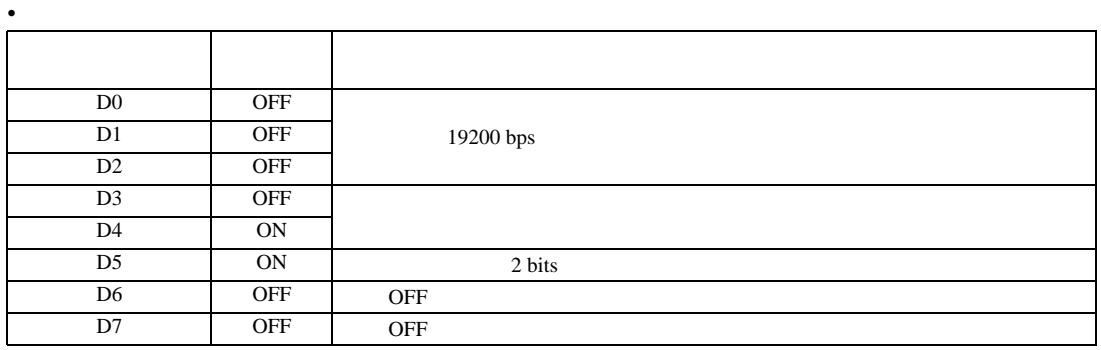

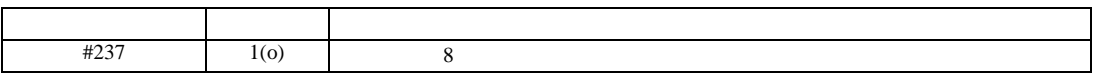

JW シリーズコンピュータリンク SIO ドライバ

<span id="page-20-0"></span>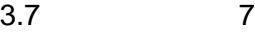

GP-Pro EX

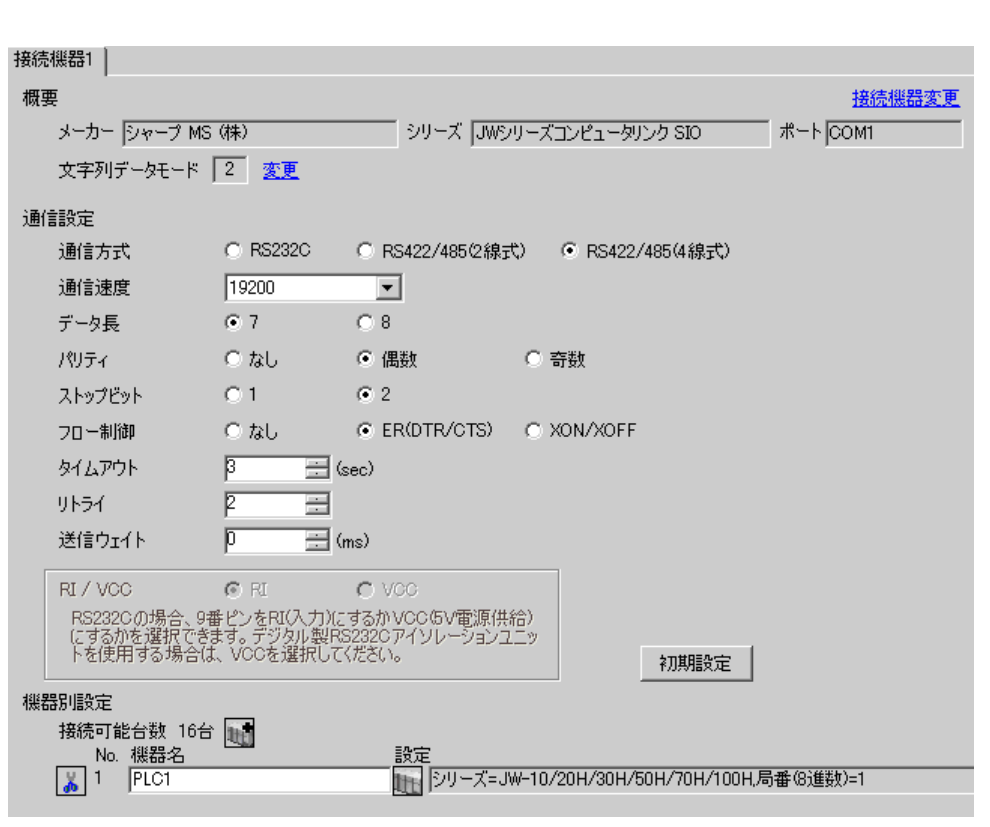

**MEMO** 

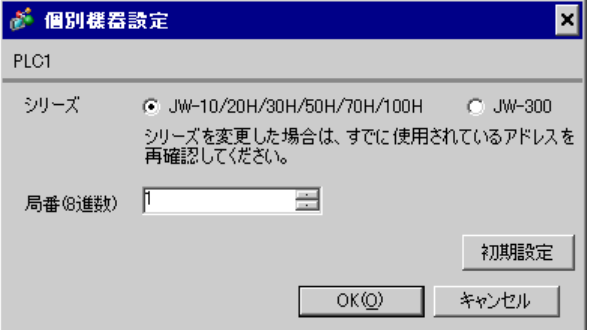

 $\mathbb{R}$ 

 $\bullet$ 

# #222

 $1 \quad 1$ 

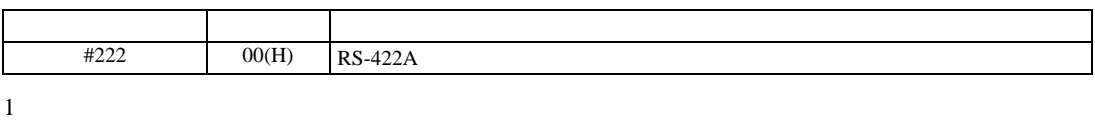

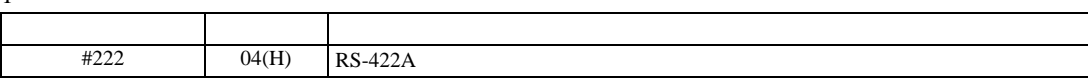

## 重要 • 1:n 接続は JW-32CUM1/32CUM2 またはソフトバージョンが Ver3.5 以上の JW-32CUH1/33CUH1/33CUH2/33CUH3

# #236

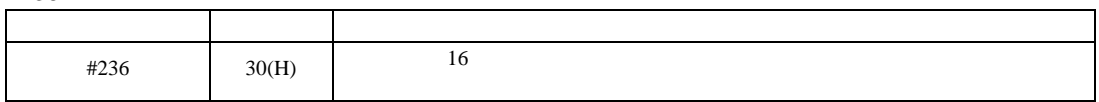

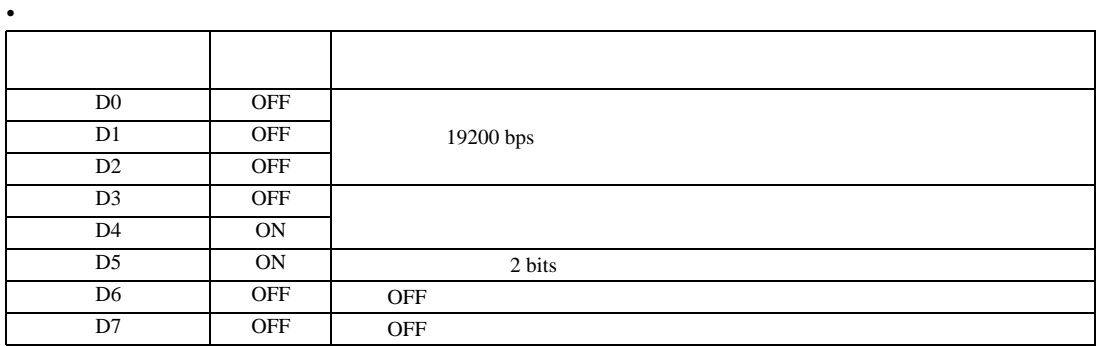

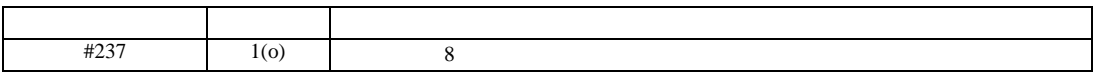

JW シリーズコンピュータリンク SIO ドライバ

 $\begin{bmatrix} 1 & 0 & 0 \\ 0 & 0 & 1 \end{bmatrix}$   $\begin{bmatrix} 1 & 0 & 1 \\ 0 & 1 & 0 \end{bmatrix}$ 

<span id="page-22-0"></span>3.8 設定例 8

GP-Pro EX

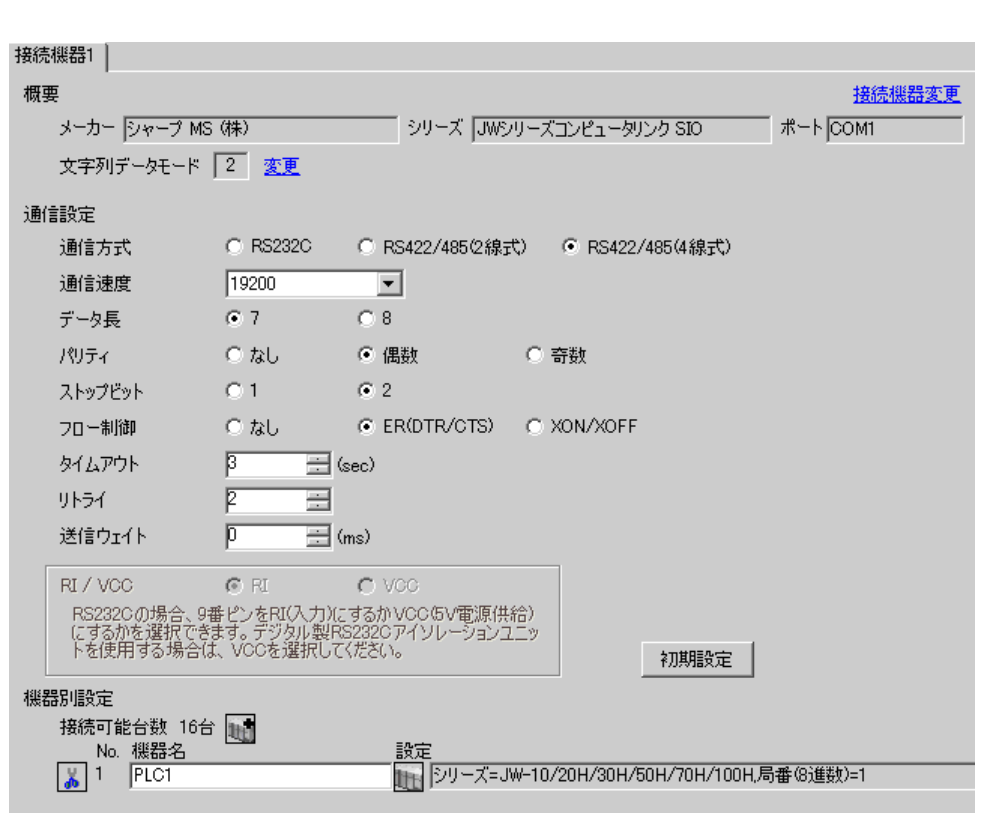

**MEMO** 

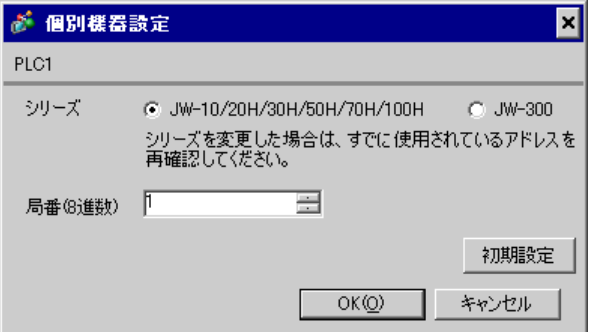

 $\bullet$ 

 $\rm I/F$ 

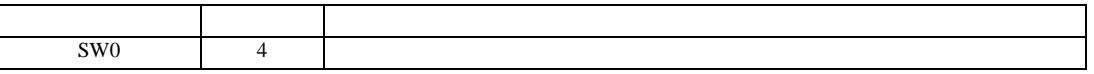

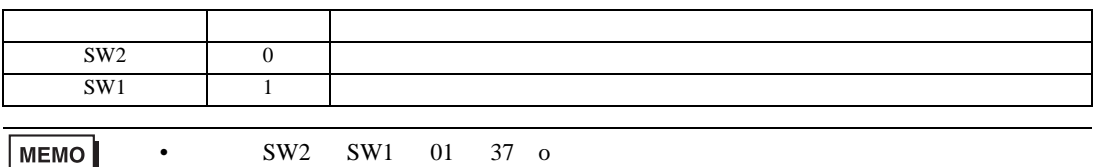

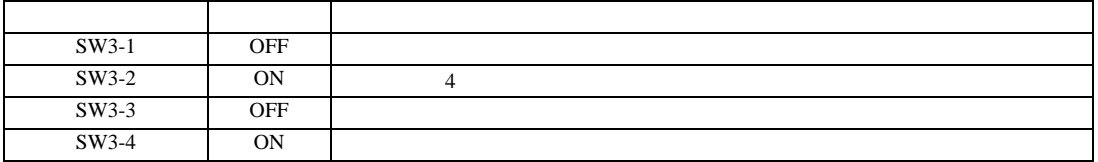

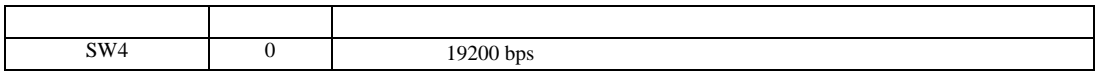

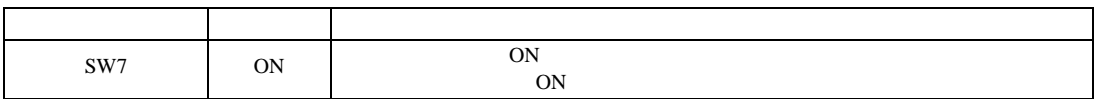

JW シリーズコンピュータリンク SIO ドライバ

 $\begin{bmatrix} 1 & 0 & 0 \\ 0 & 0 & 1 \end{bmatrix}$   $\begin{bmatrix} 1 & 0 & 1 \\ 0 & 1 & 0 \end{bmatrix}$ 

<span id="page-24-0"></span>3.9 設定例 9

 $GP$ -Pro  $EX$ 

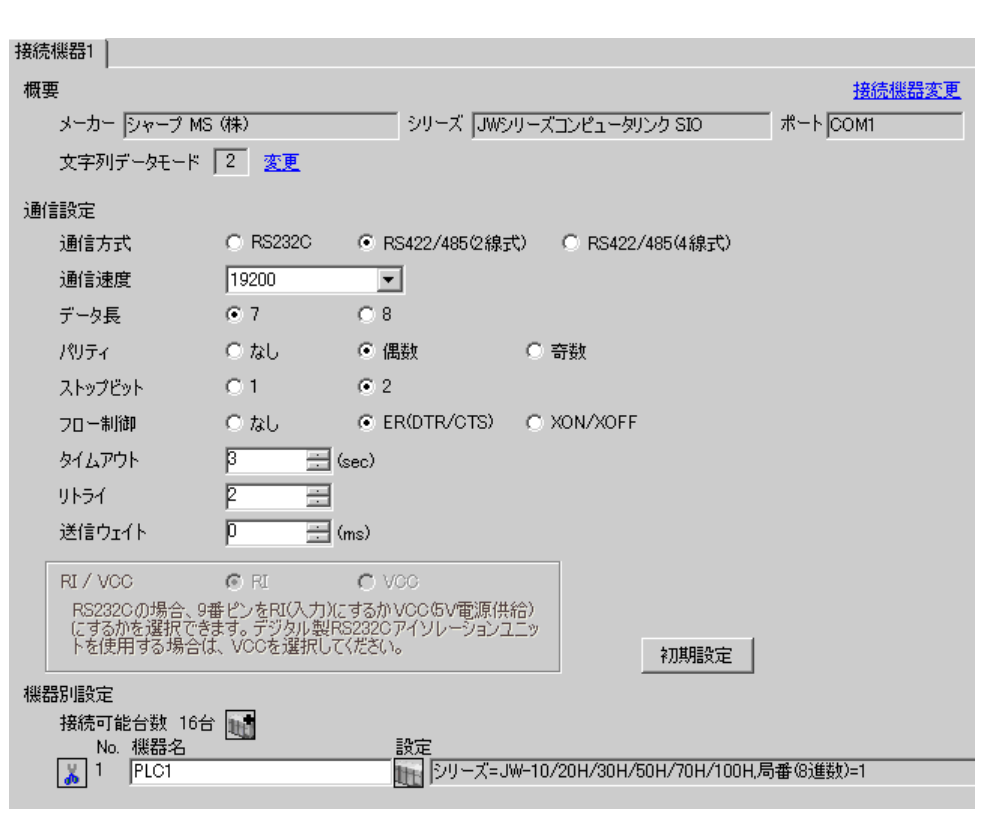

**MEMO** 

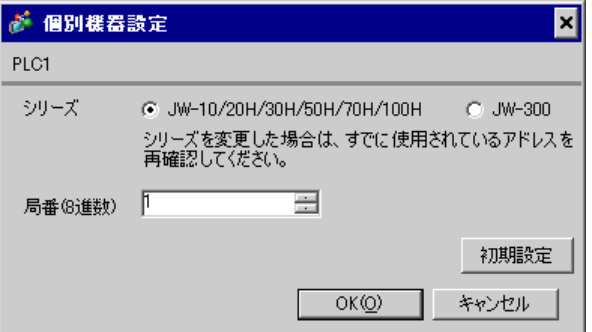

 $\bullet$ 

 $\rm I/F$ 

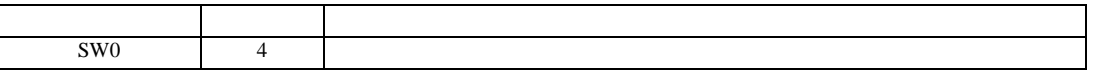

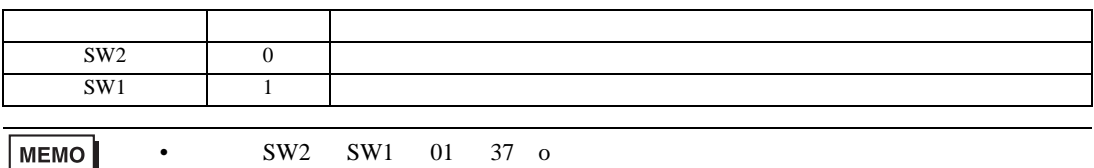

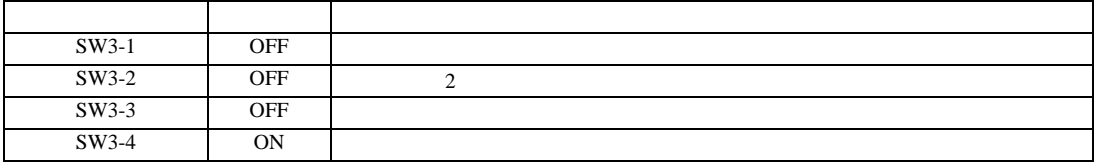

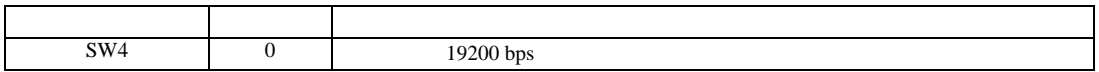

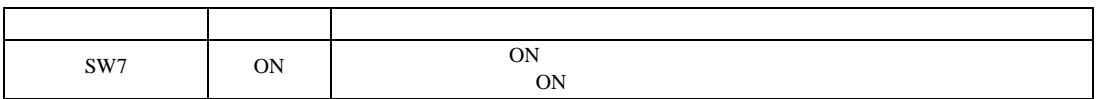

JW シリーズコンピュータリンク SIO ドライバ

 $\begin{bmatrix} 1 & 0 & 0 \\ 0 & 0 & 1 \end{bmatrix}$   $\begin{bmatrix} 1 & 0 & 1 \\ 0 & 1 & 0 \end{bmatrix}$ 

<span id="page-26-0"></span>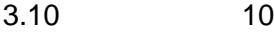

GP-Pro EX

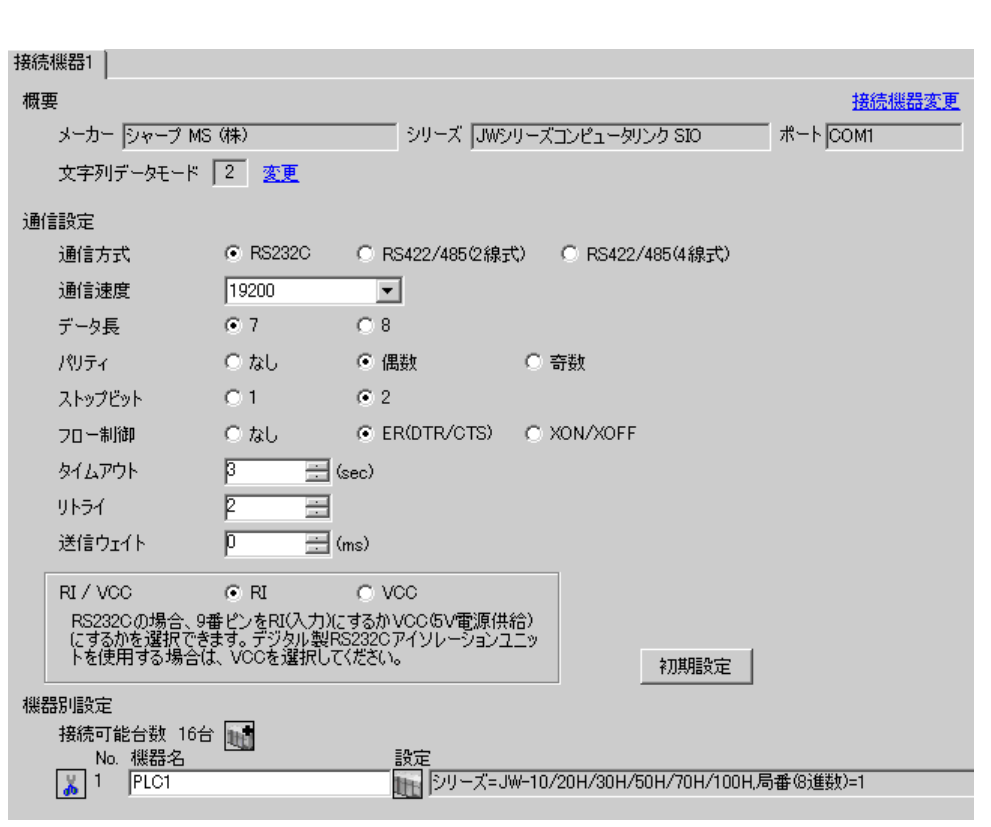

**MEMO** 

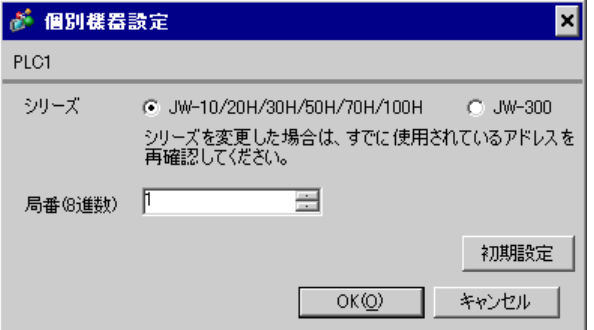

 $\bullet$ 

#0236

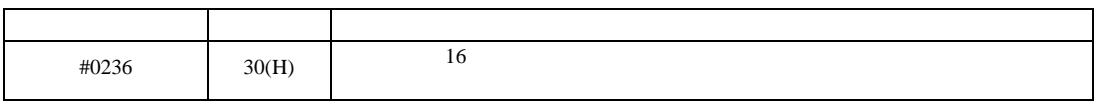

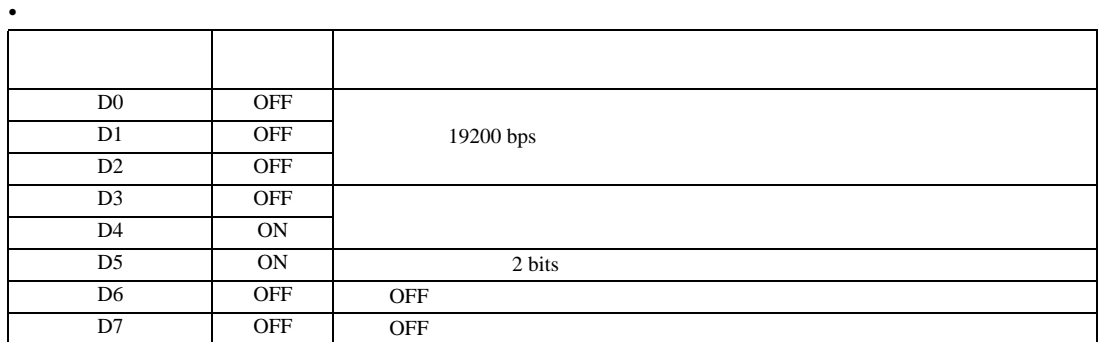

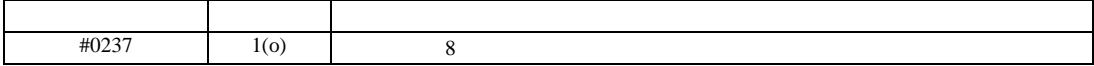

JW シリーズコンピュータリンク SIO ドライバ

<span id="page-28-0"></span>3.11 設定例 11

 $GP$ -Pro  $EX$ 

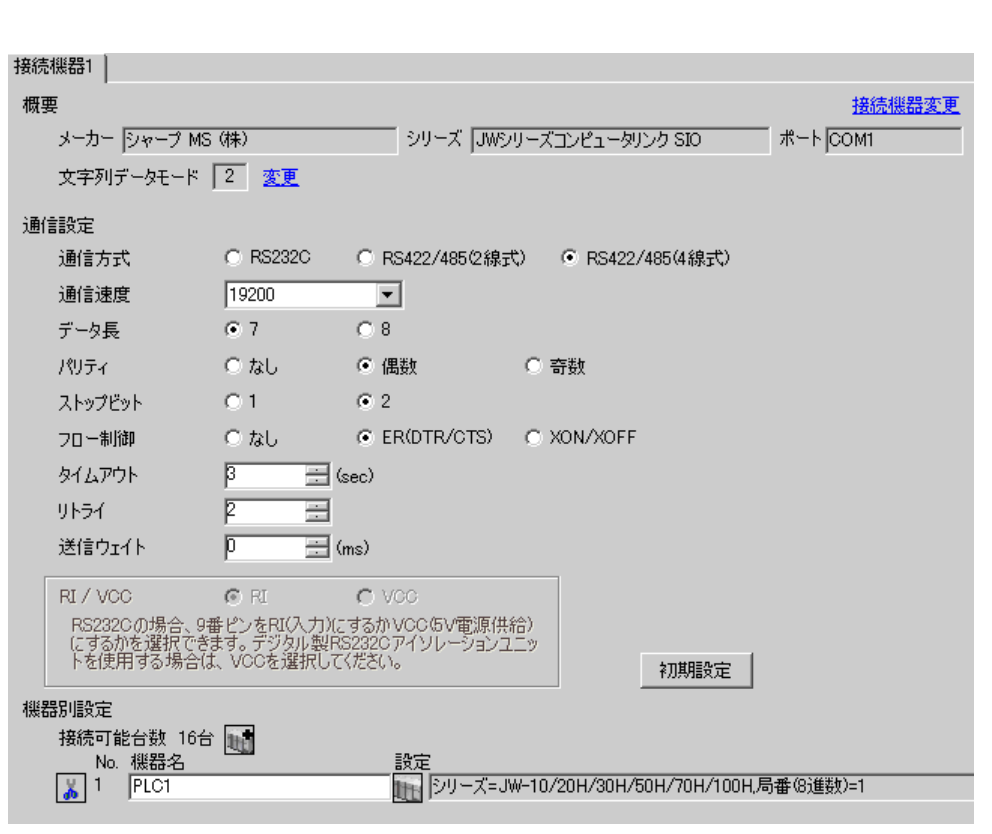

**MEMO** 

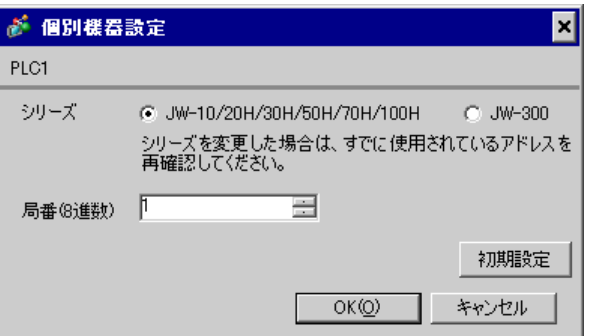

 $\bullet$ 

#0236

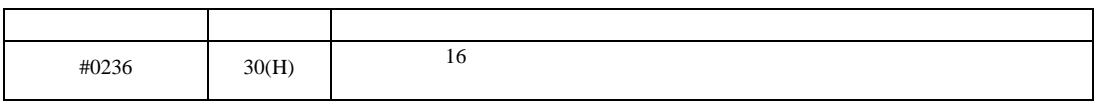

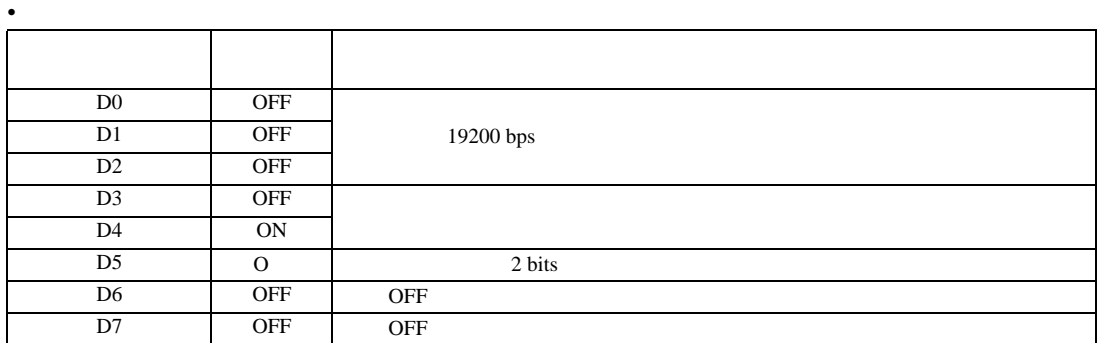

#0237

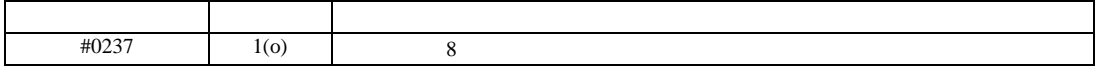

 $\begin{array}{r} 6 \\ 13 \end{array}$ 

JW SIO

<span id="page-30-0"></span>3.12 設定例 12

 $GP$ -Pro  $EX$ 

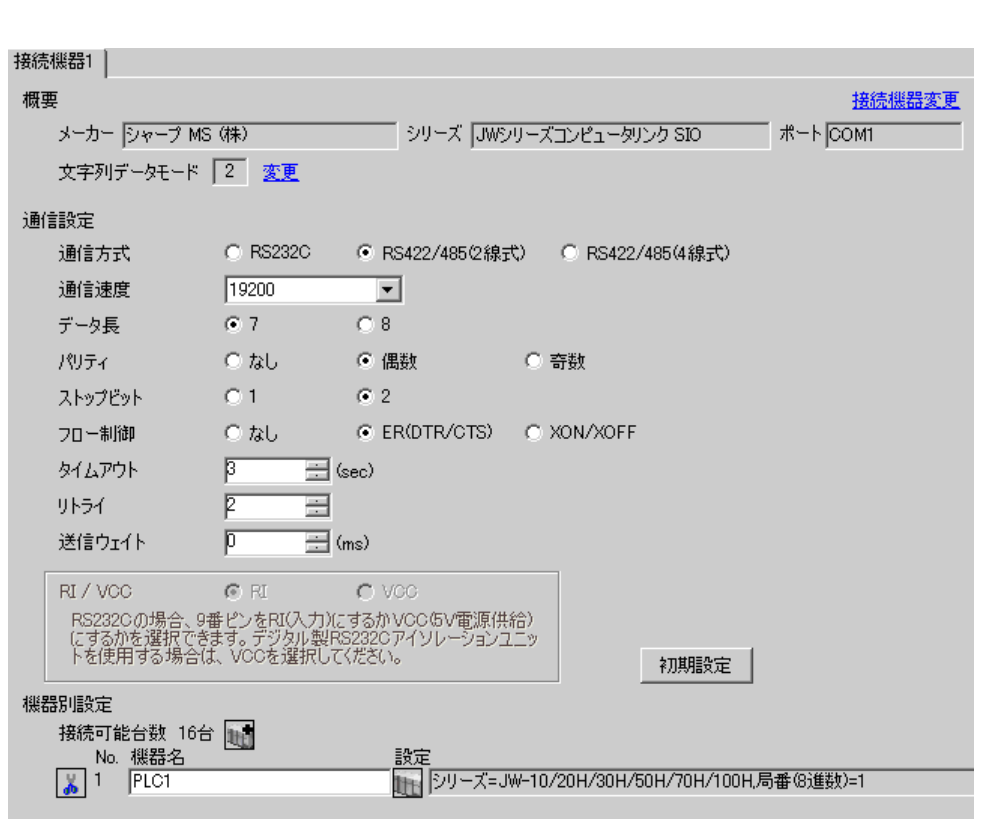

**MEMO** 

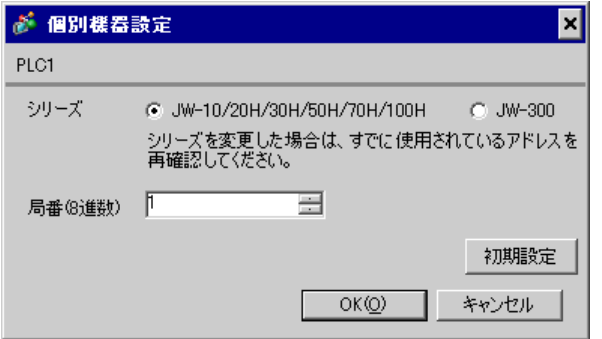

 $\bullet$ 

#234

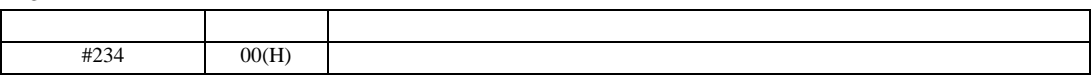

#236

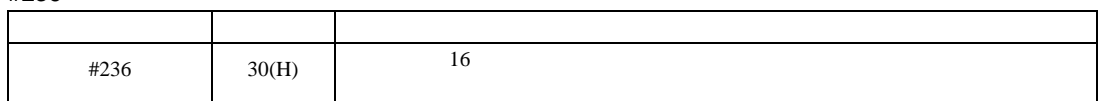

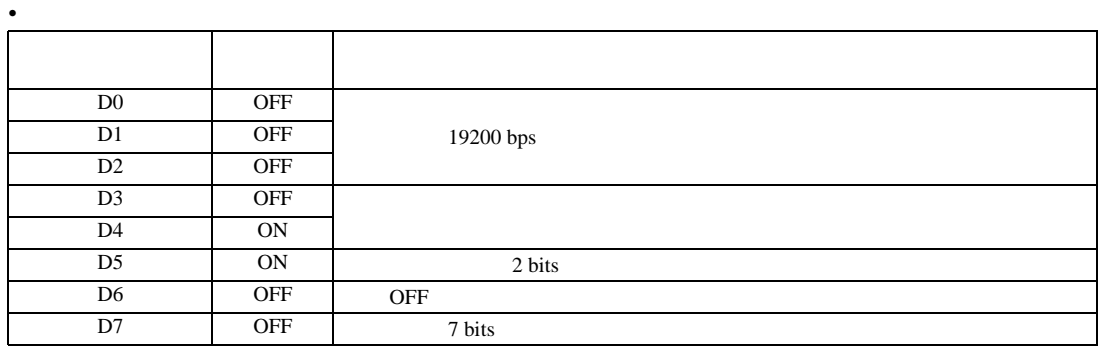

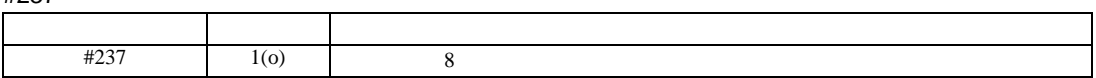

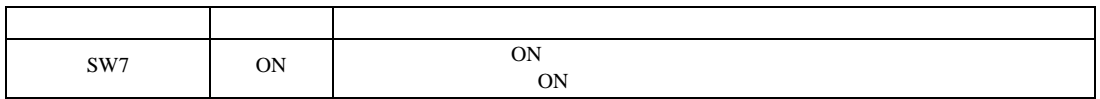

JW シリーズコンピュータリンク SIO ドライバ

 $\begin{bmatrix} 1 & 0 & 0 \\ 0 & 0 & 1 \end{bmatrix}$   $\begin{bmatrix} 1 & 0 & 1 \\ 0 & 1 & 0 \end{bmatrix}$ 

<span id="page-32-0"></span>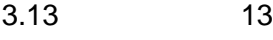

GP-Pro EX

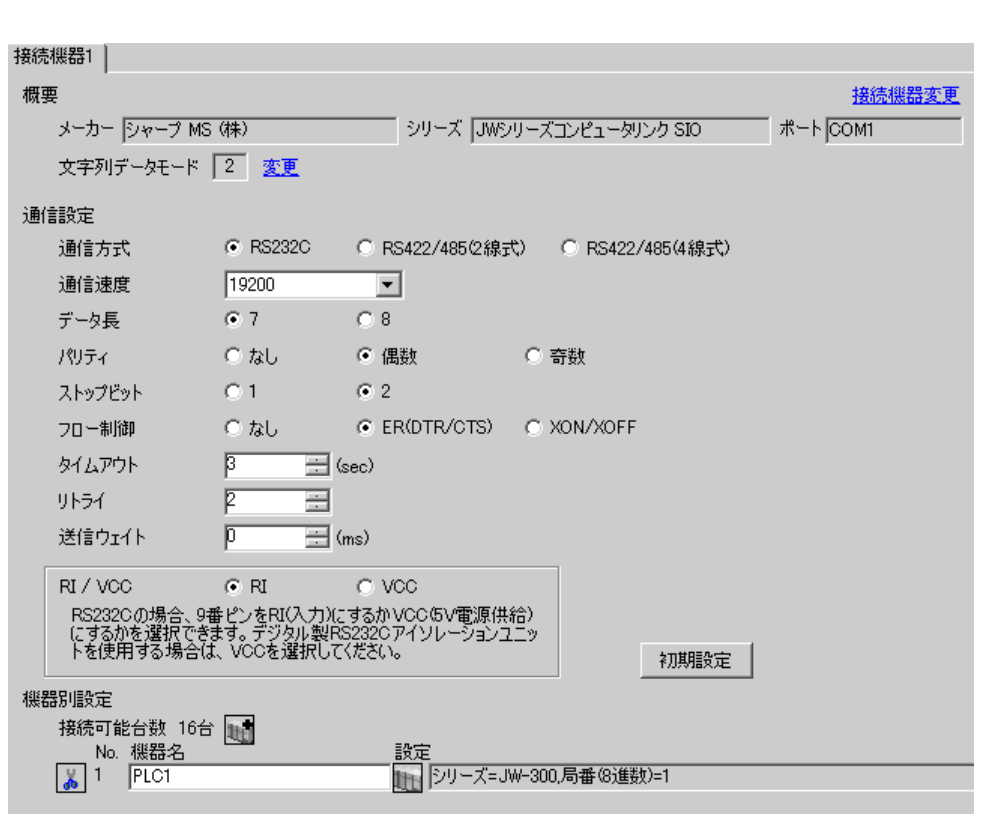

**MEMO** 

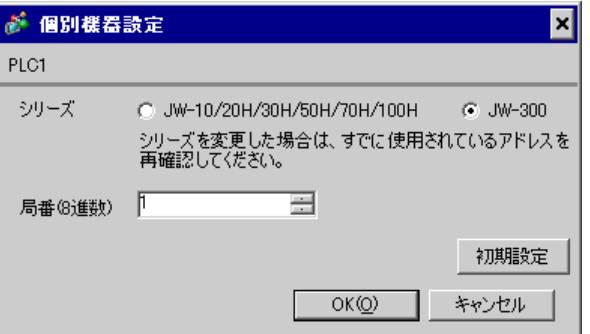

 $\bullet$ 

#0234

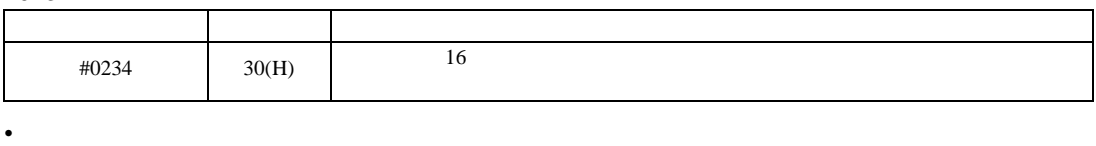

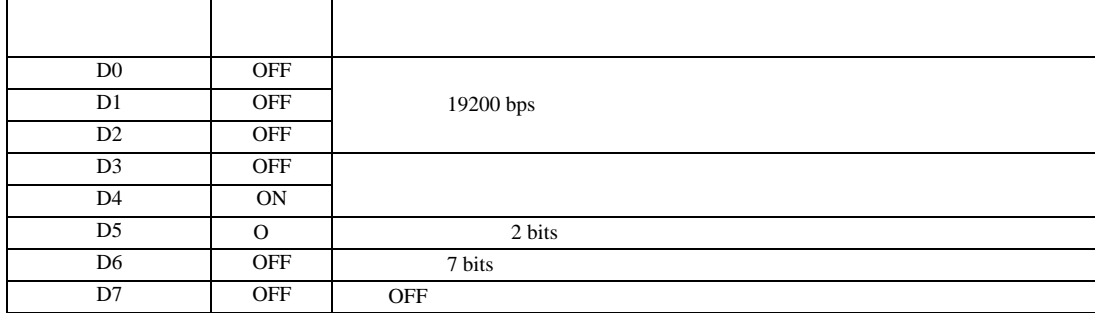

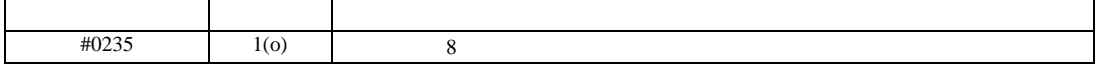

JW シリーズコンピュータリンク SIO ドライバ

<span id="page-34-0"></span>3.14 設定例 14

 $GP$ -Pro  $EX$ 

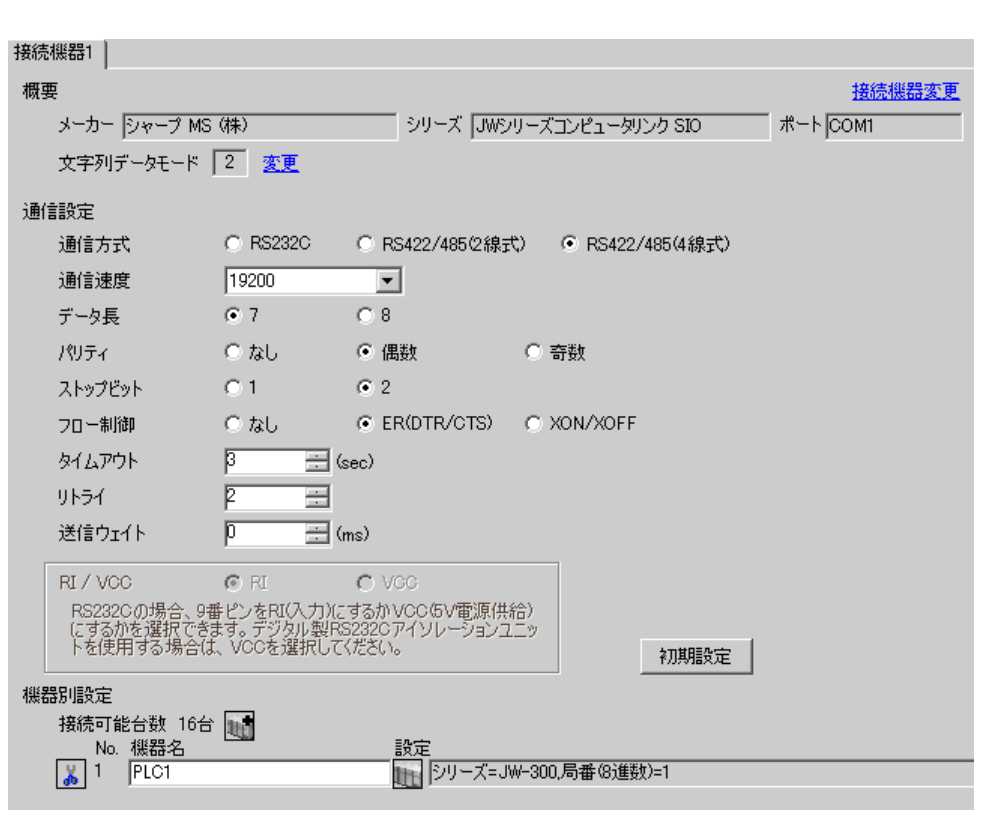

**MEMO** 

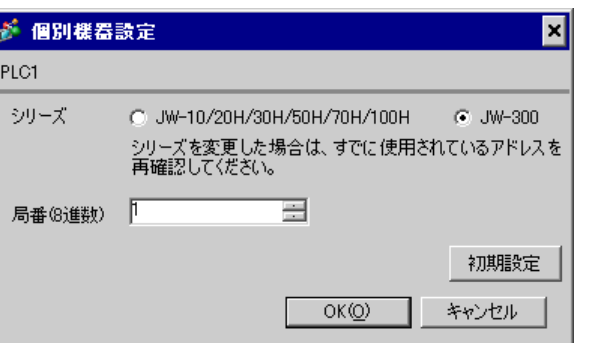

 $\bullet$ 

#0234

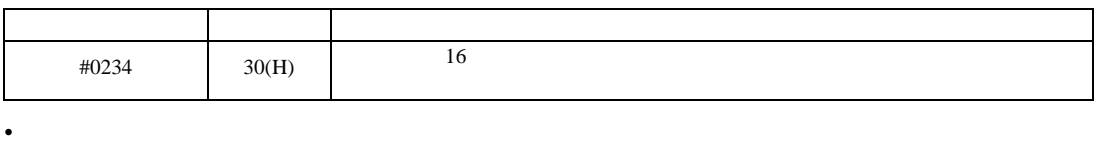

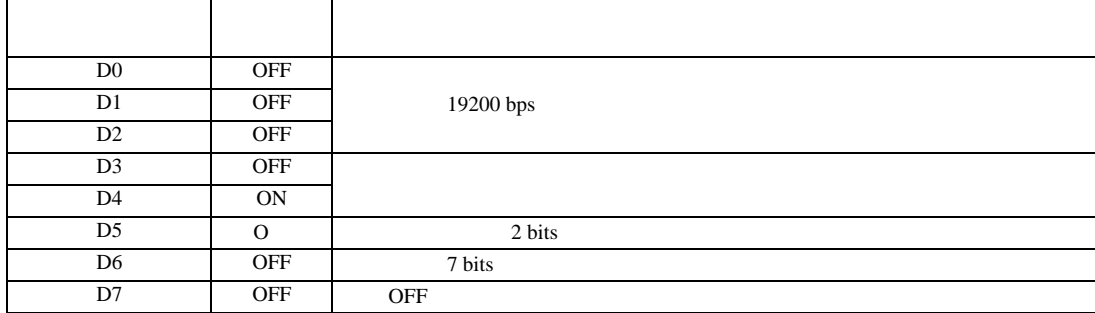

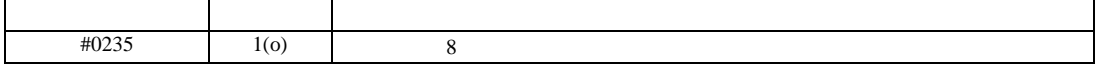
$\begin{bmatrix} 1 & 0 & 0 \\ 0 & 0 & 1 \end{bmatrix}$   $\begin{bmatrix} 1 & 0 & 1 \\ 0 & 1 & 0 \end{bmatrix}$ 

JW シリーズコンピュータリンク SIO ドライバ

3.15 設定例 15

GP-Pro EX

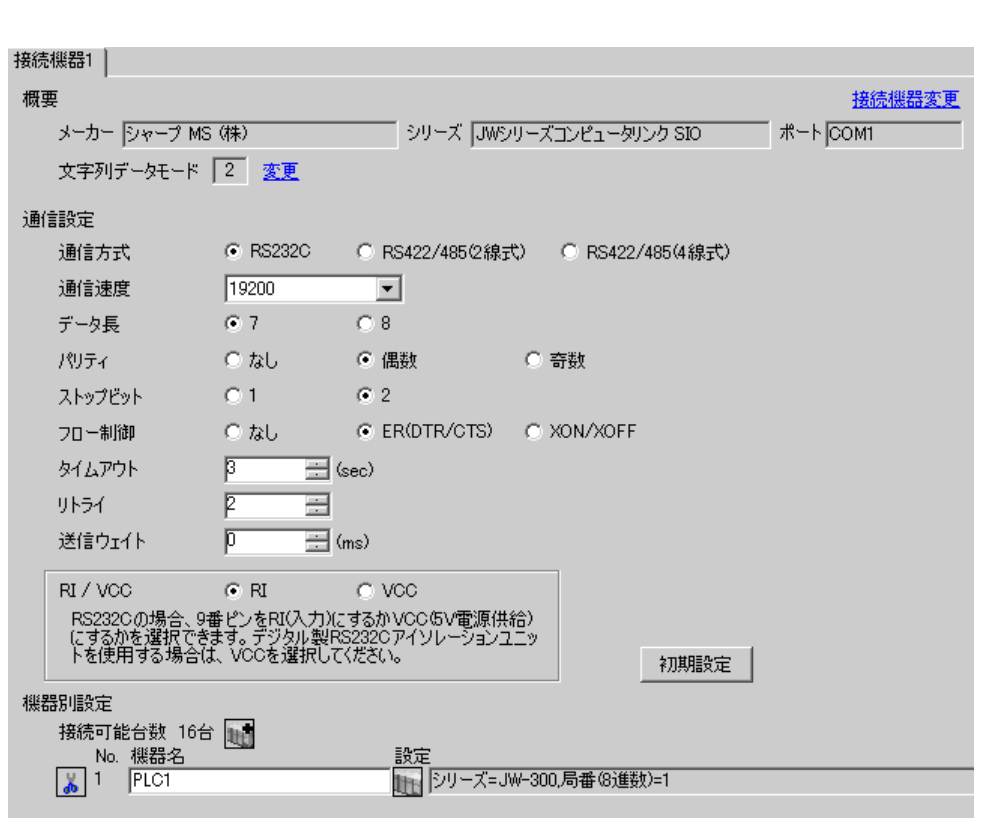

**MEMO** 

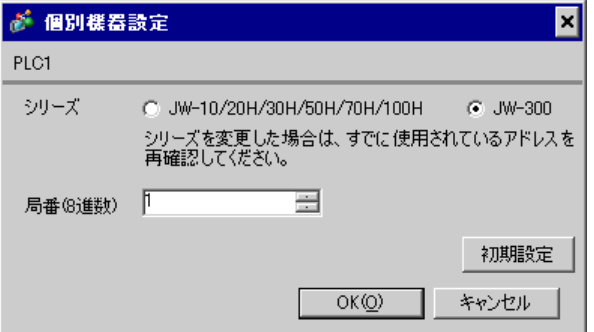

 $\bullet$ 

 $\mathbb{R}$ 

### $ON$  OFF  $()$

#0236

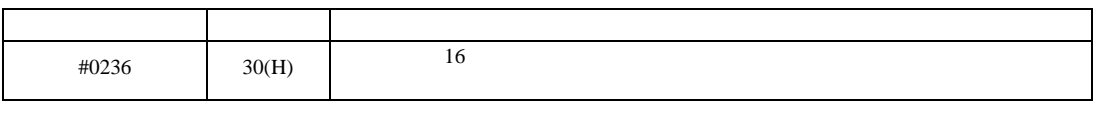

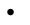

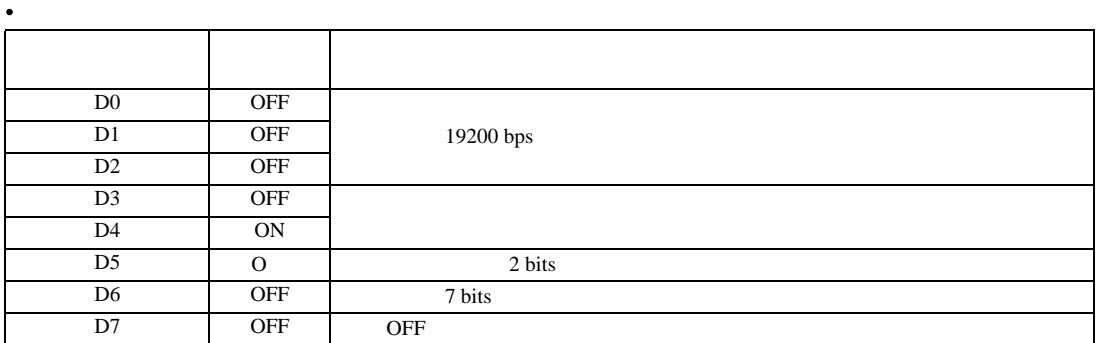

### #0237

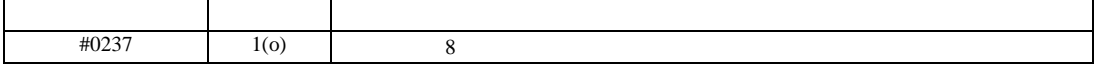

 $\begin{bmatrix} 1 & 0 & 0 \\ 0 & 0 & 1 \end{bmatrix}$   $\begin{bmatrix} 1 & 0 & 1 \\ 0 & 1 & 0 \end{bmatrix}$ 

JW シリーズコンピュータリンク SIO ドライバ

3.16 設定例 16

 $GP$ -Pro  $EX$ 

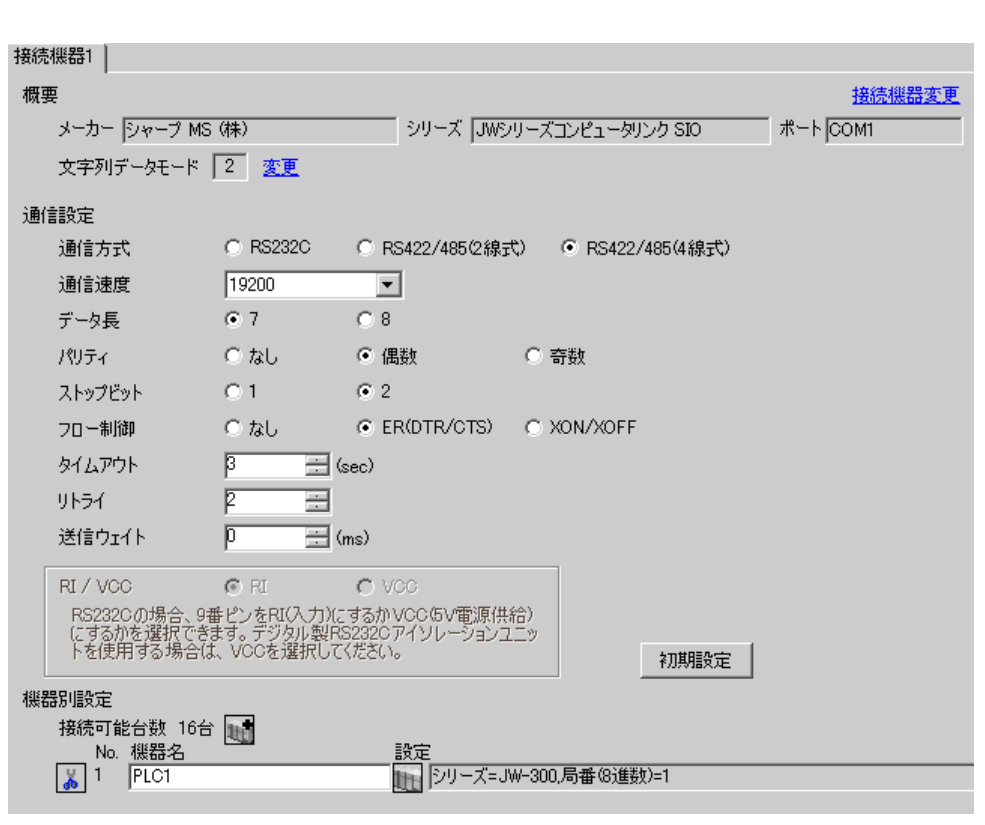

**MEMO** 

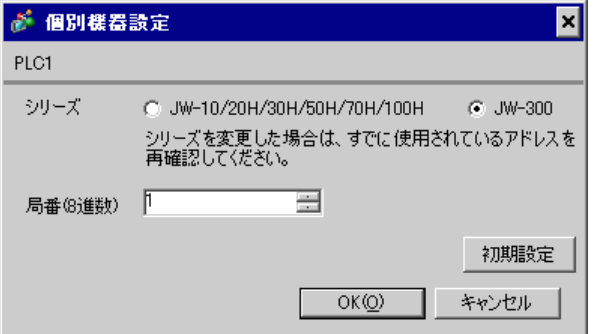

 $\bullet$ 

 $\mathbb{R}$ 

### $ON$  OFF  $()$

#0236

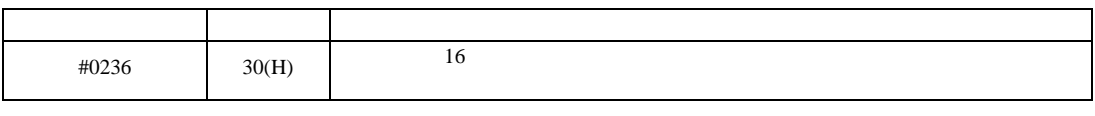

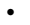

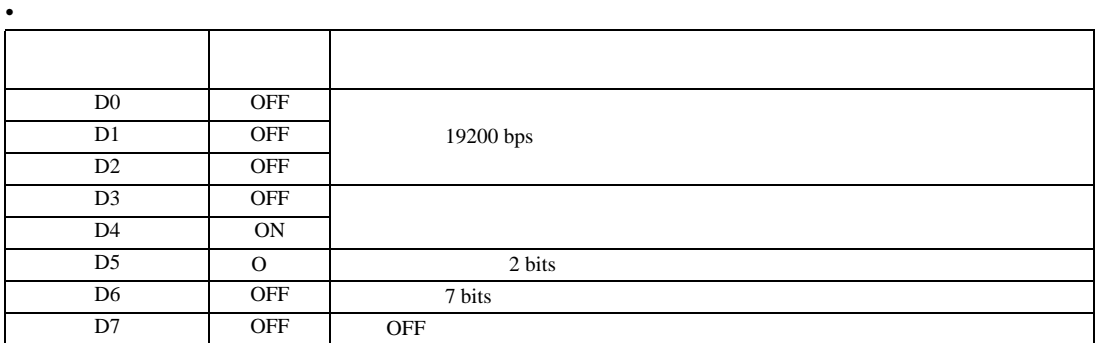

### #0237

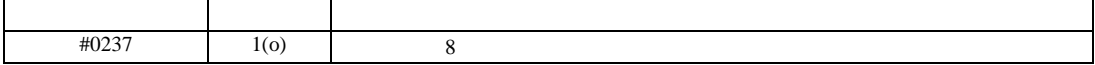

 $\begin{bmatrix} 1 & 0 & 0 \\ 0 & 0 & 1 \end{bmatrix}$   $\begin{bmatrix} 1 & 0 & 1 \\ 0 & 1 & 0 \end{bmatrix}$ 

JW シリーズコンピュータリンク SIO ドライバ

3.17 設定例 17

GP-Pro EX

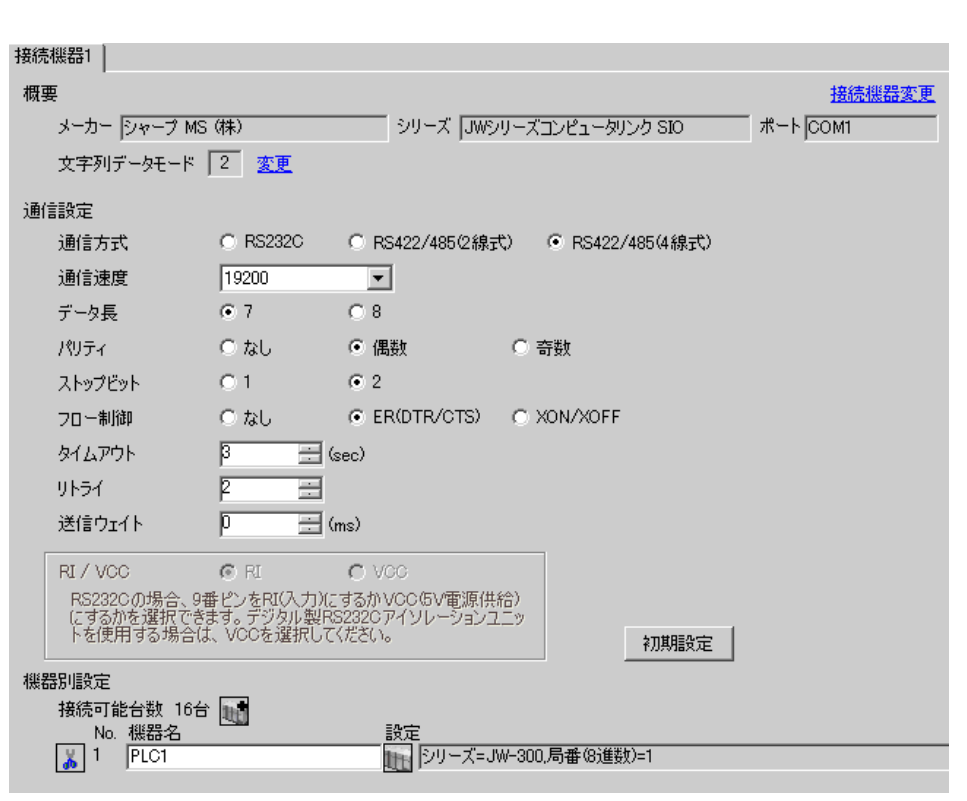

**MEMO** 

 $\mathbb{R}$ 

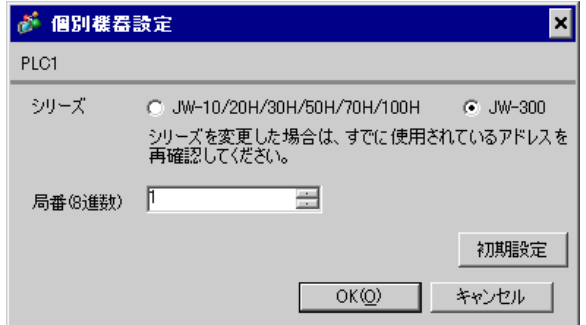

 $\bullet$ 

 $\rm I/F$ 

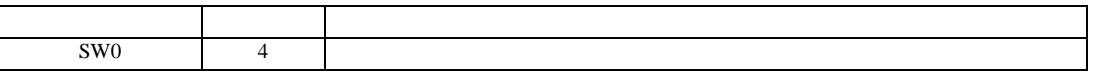

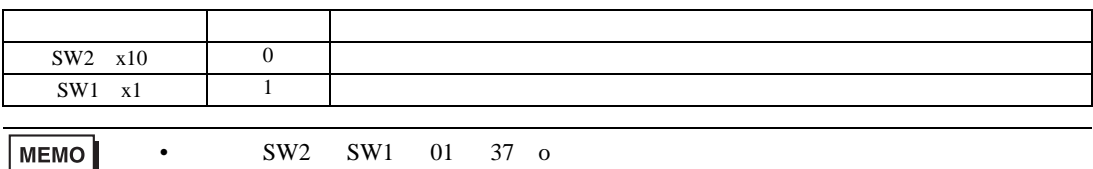

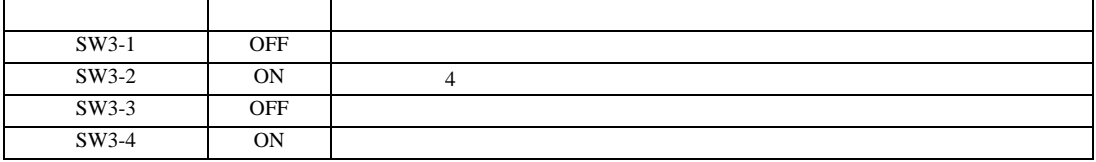

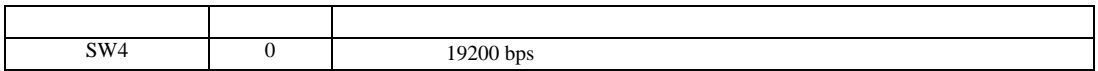

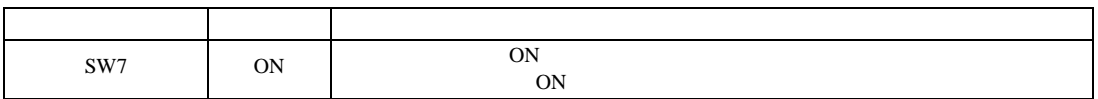

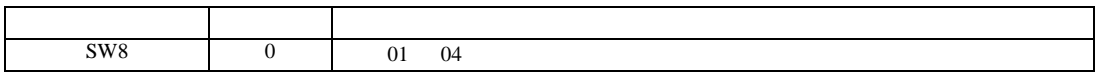

 $\begin{bmatrix} 1 & 0 & 0 \\ 0 & 0 & 1 \end{bmatrix}$   $\begin{bmatrix} 1 & 0 & 1 \\ 0 & 1 & 0 \end{bmatrix}$ 

JW シリーズコンピュータリンク SIO ドライバ

# 3.18 設定例 18

GP-Pro EX

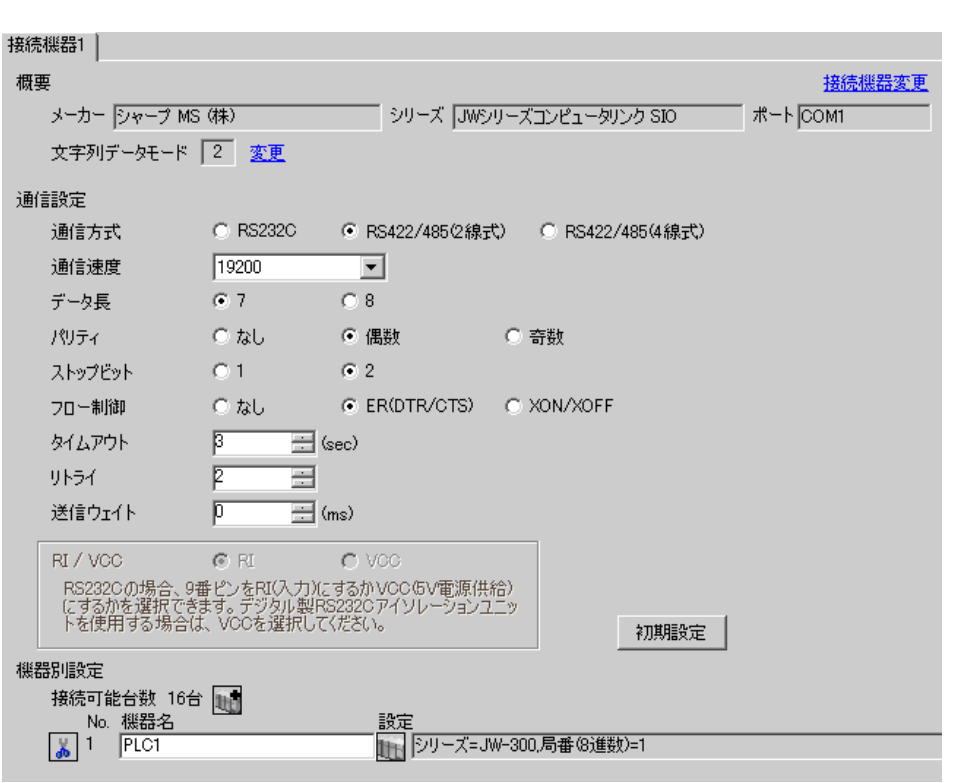

**MEMO** 

 $\mathbb{R}$ 

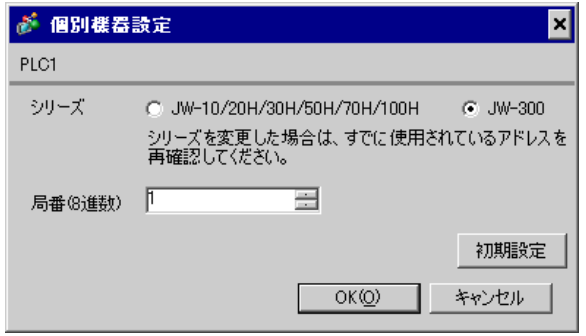

 $\bullet$ 

 $\rm I/F$ 

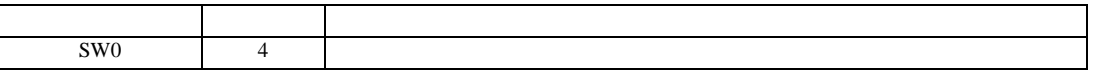

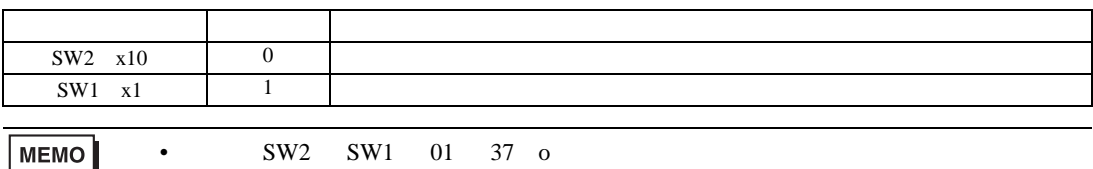

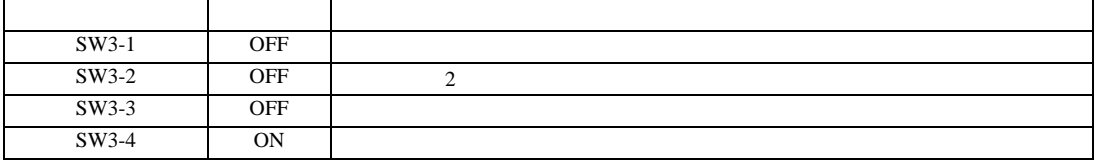

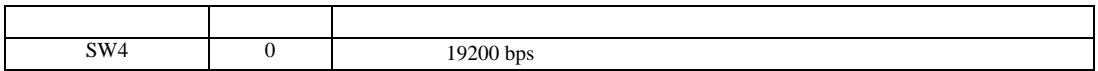

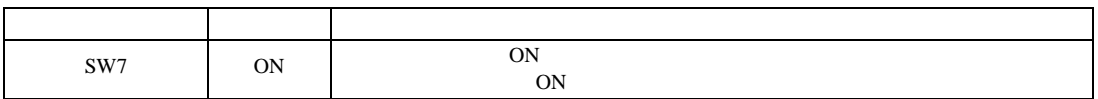

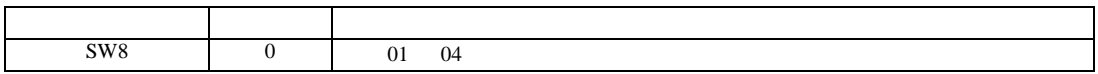

JW シリーズコンピュータリンク SIO ドライバ

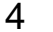

 ${\rm GP\text{-}Pro\;EX}$ 

 $\circled{f}$  8

4.1 GP-Pro EX

 $\begin{bmatrix} . & . & . \\ . & . & . \\ . & . & . \\ \end{bmatrix} \quad \begin{bmatrix} . & . & . \\ . & . & . \\ . & . & . \\ . & . & . \\ \end{bmatrix}$ 

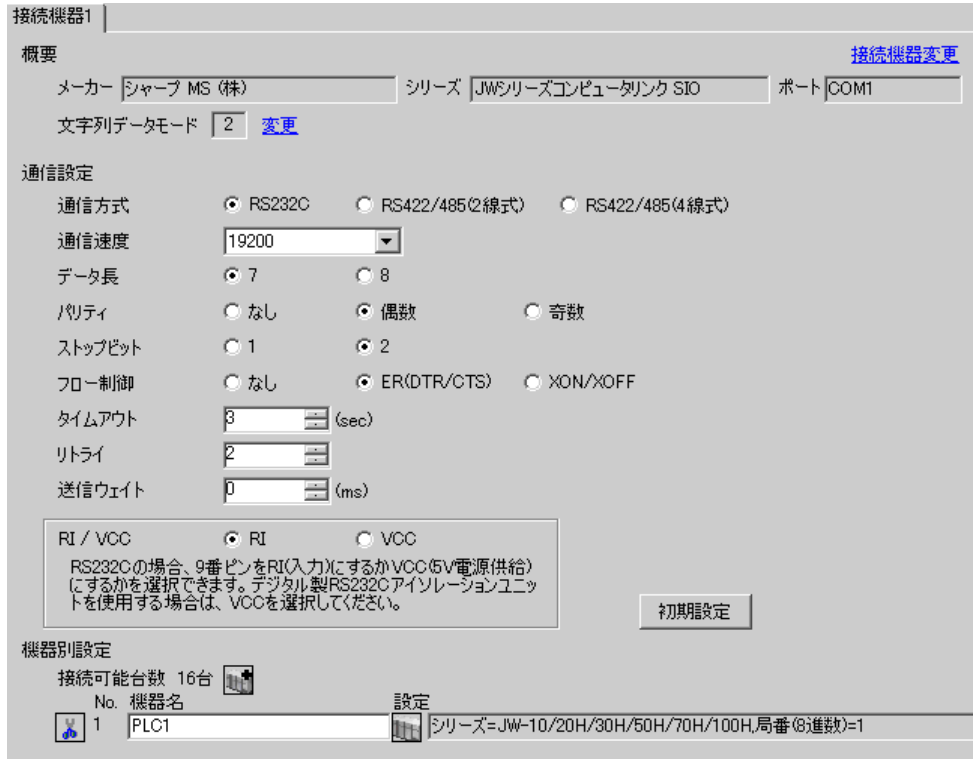

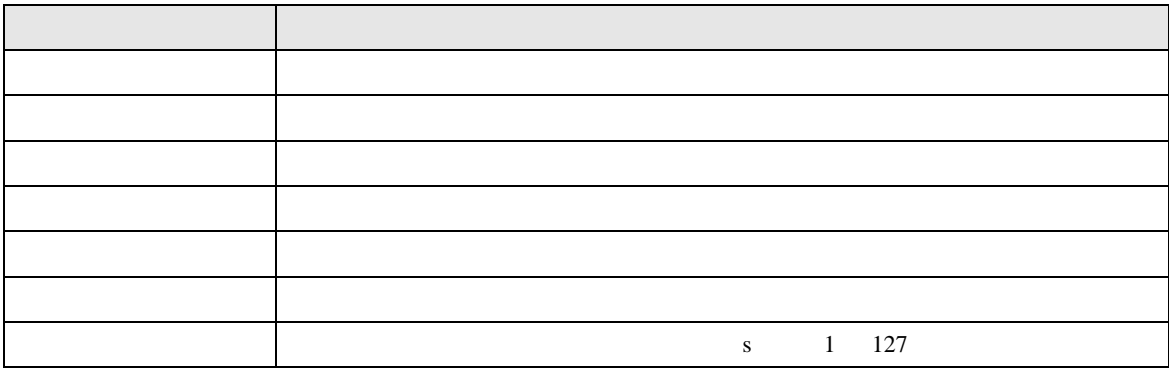

JW SIO

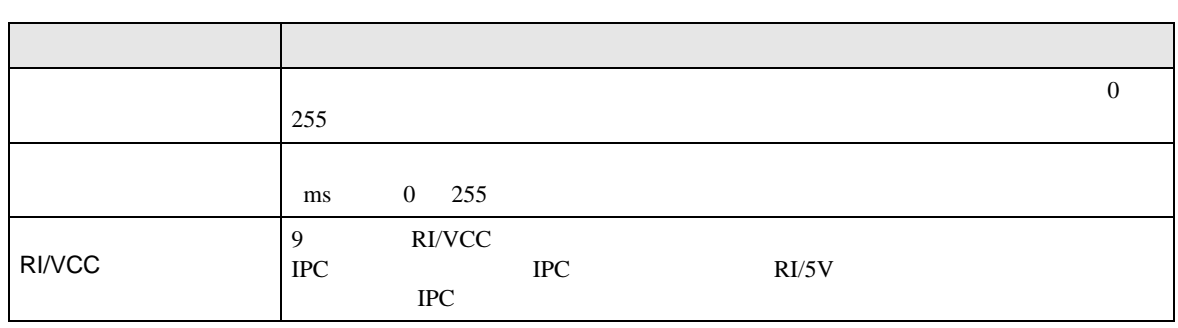

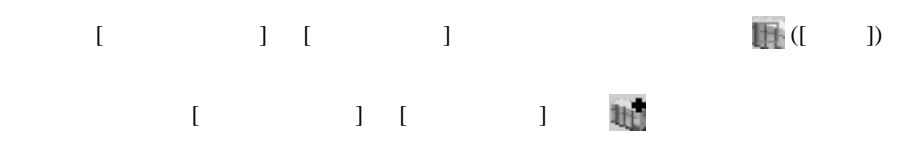

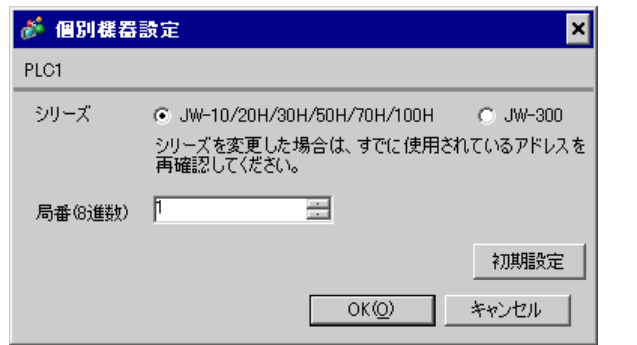

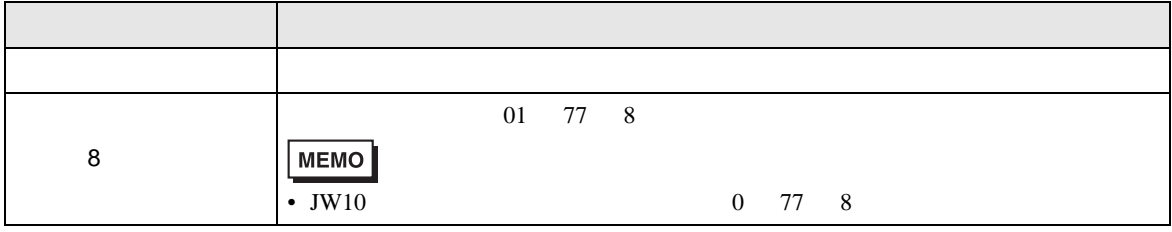

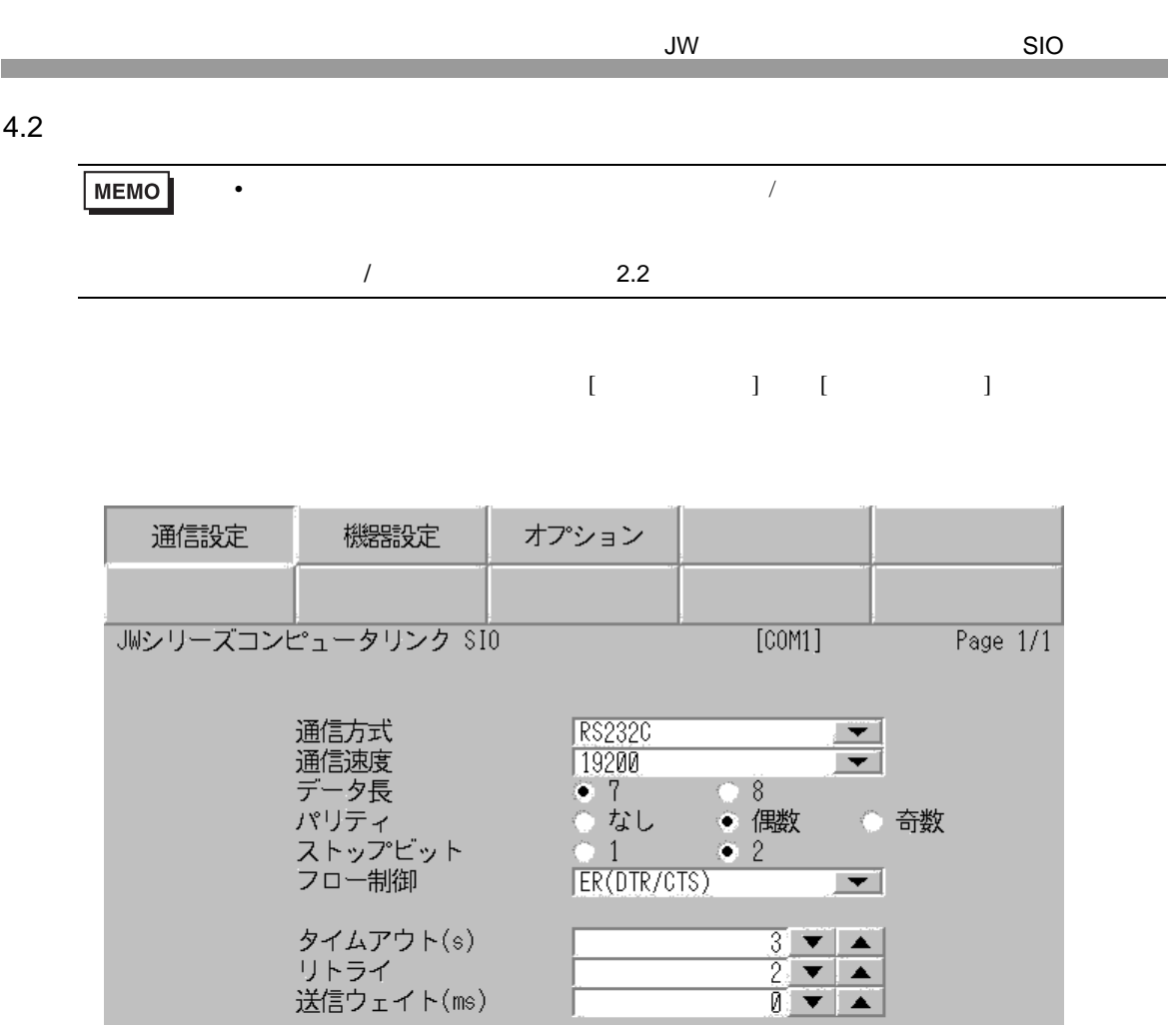

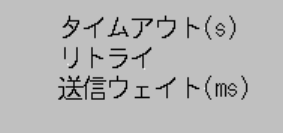

終了

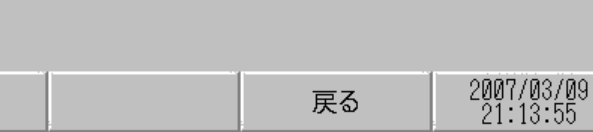

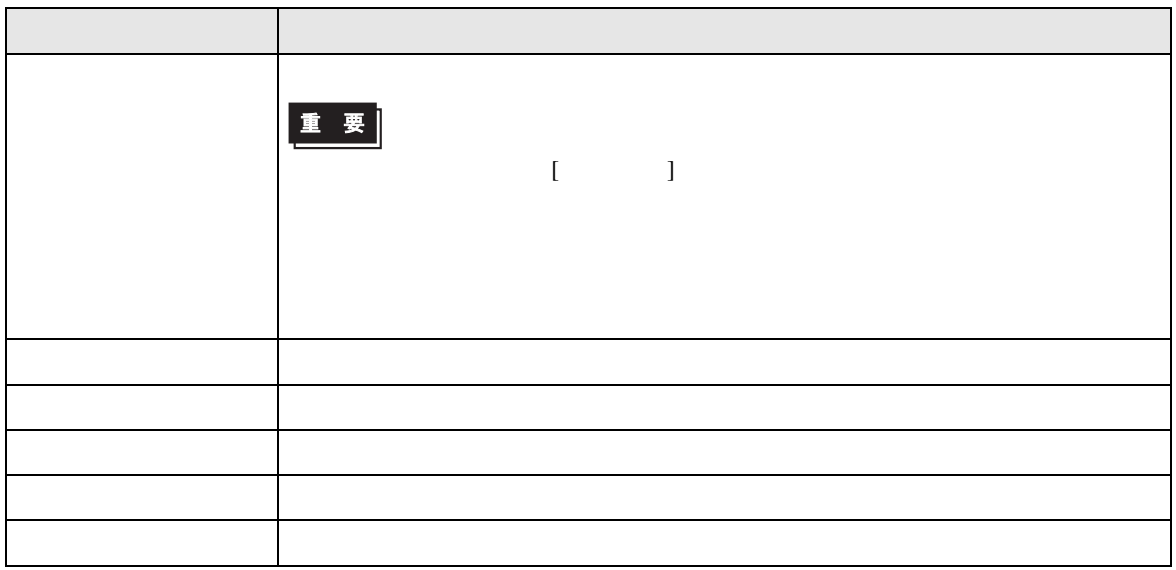

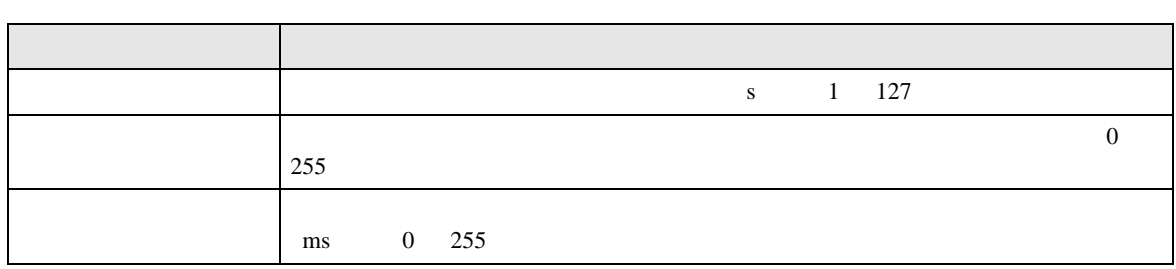

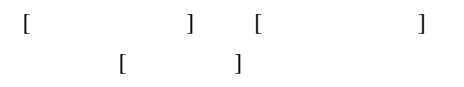

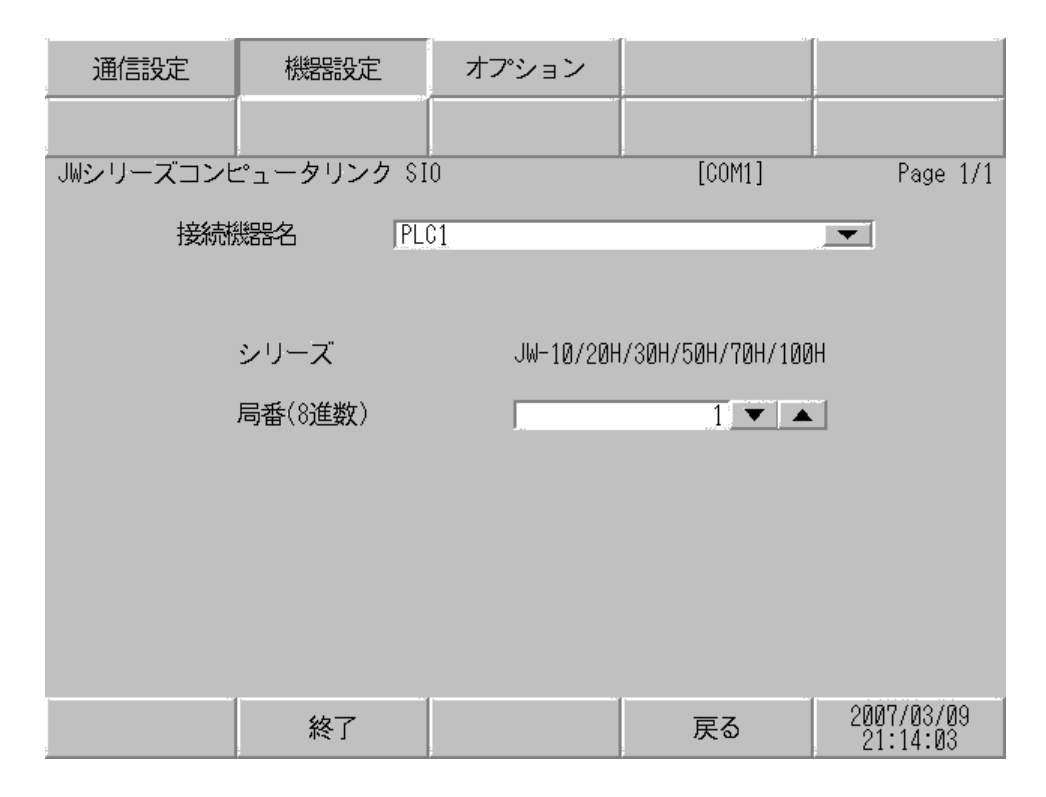

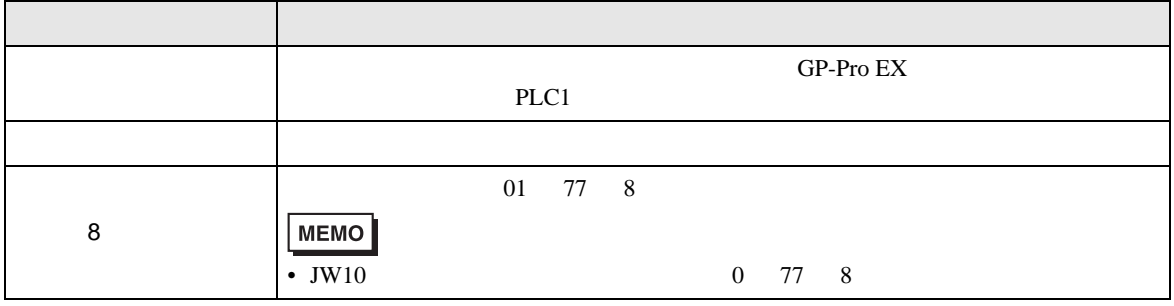

JW シリーズコンピュータリンク SIO ドライバ

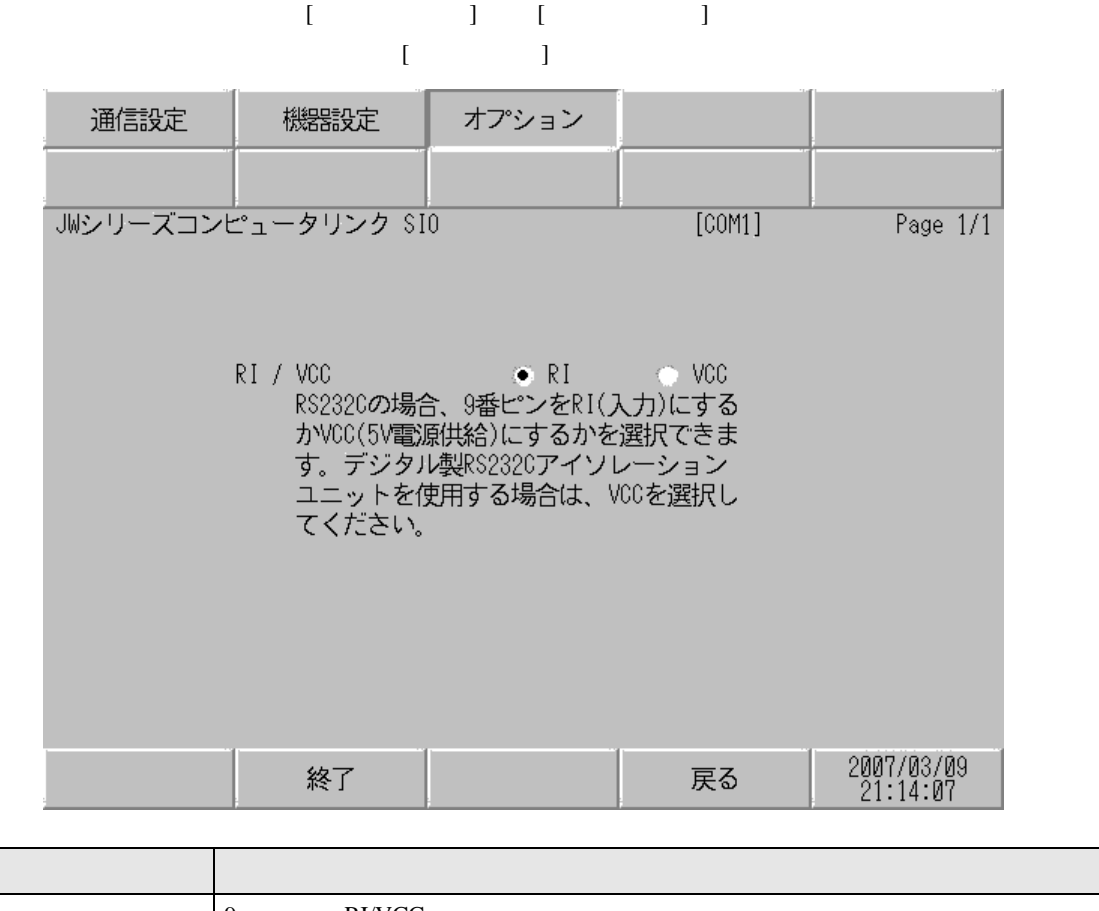

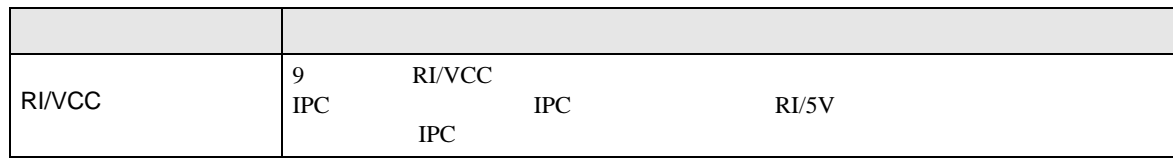

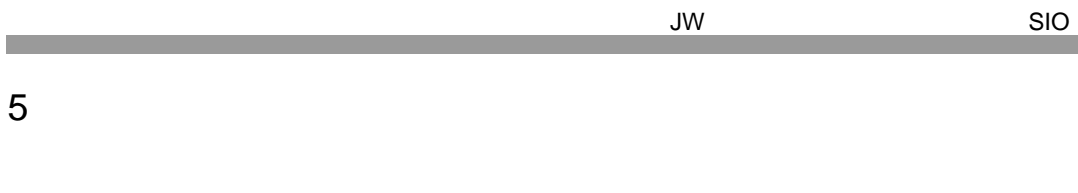

• SG FG 56

• FG D

 $\overline{1}$ 

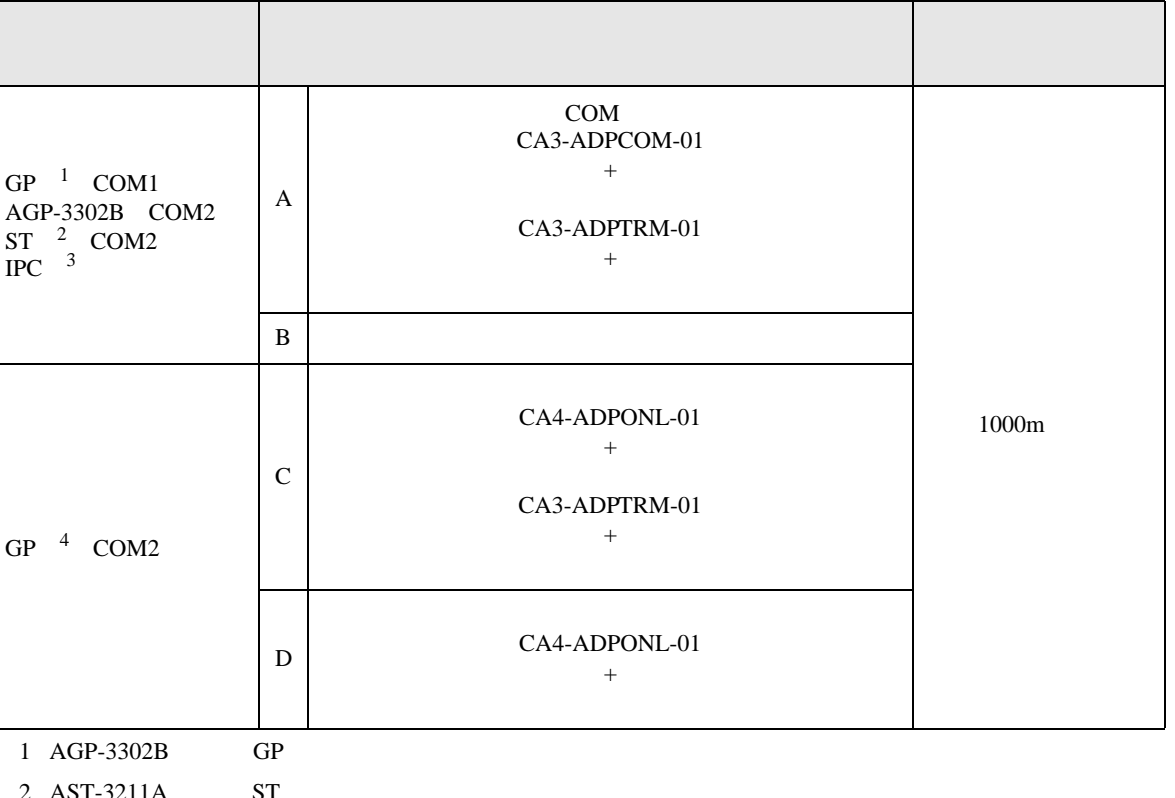

• ノイズなどの影響で通信が安定しない場合はアイソレーションユニットを接続してください。

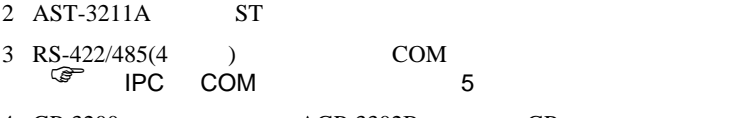

4 GP-3200  $AGP-3302B$  GP

A. COM COM CA3-ADPCOM-01 CA3-ADPTRM-01

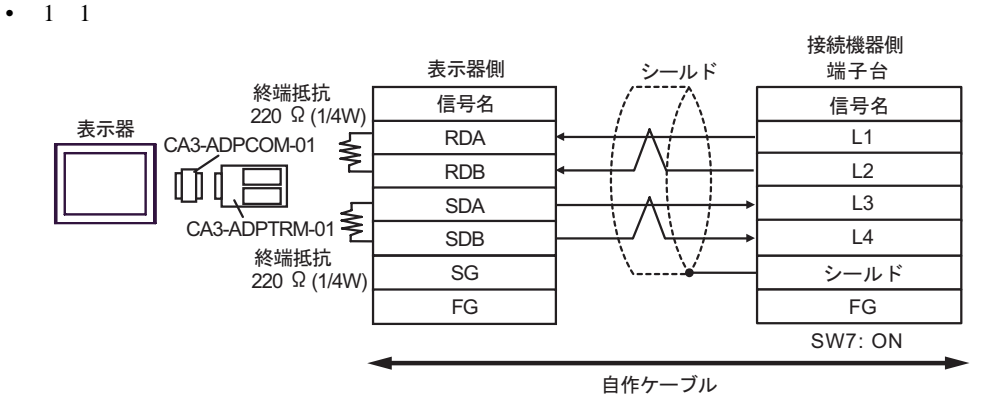

•  $1$  n

![](_page_50_Figure_6.jpeg)

![](_page_50_Picture_426.jpeg)

B. **B. Exercise EX** 

•  $1 \quad 1$ 

![](_page_50_Figure_10.jpeg)

![](_page_51_Figure_2.jpeg)

C.  $CA4-ADPONL-01$ 

•  $1 \quad 1$ 

CA3-ADPTRM-01

![](_page_51_Figure_6.jpeg)

自作ケーブル

•  $1$  n

![](_page_51_Figure_9.jpeg)

•  $1 \quad 1$ 

D.  $CA4$ -ADPONL-01

![](_page_52_Figure_4.jpeg)

自作ケーブル

•  $1$  n

![](_page_52_Figure_7.jpeg)

自作ケーブル

JW シリーズコンピュータリンク SIO ドライバ

結線図 2

![](_page_53_Picture_201.jpeg)

A. COM COM CA3-ADPCOM-01

CA3-ADPTRM-01

•  $1 \quad 1$ 

![](_page_54_Figure_5.jpeg)

•  $1$   $n$ 

![](_page_54_Figure_7.jpeg)

B. **b** 

•  $1 \t1$ 

![](_page_54_Figure_10.jpeg)

![](_page_55_Figure_2.jpeg)

![](_page_55_Figure_3.jpeg)

C. (CA4-ADPONL-01)

•  $1 \quad 1$ 

 $(CA3$ -ADPTRM-01)

![](_page_55_Figure_7.jpeg)

•  $1$  n

![](_page_55_Figure_9.jpeg)

•  $1 \quad 1$ 

D.  $(CA4-ADPONL-01)$ 

![](_page_56_Figure_4.jpeg)

自作ケーブル

•  $1$  n

![](_page_56_Figure_7.jpeg)

![](_page_56_Figure_8.jpeg)

•  $1 \quad 1$ 

![](_page_56_Figure_10.jpeg)

![](_page_57_Figure_2.jpeg)

F. 自作ケーブルを使用する場合

•  $1 \quad 1$ 

![](_page_57_Figure_5.jpeg)

•  $1$  n

![](_page_57_Figure_7.jpeg)

JW SIO

結線図 3

![](_page_58_Picture_196.jpeg)

 $1 \text{ RS-232C}$  COM 5 IPC COM 5

![](_page_58_Picture_197.jpeg)

JW SIO

結線図 4

![](_page_59_Picture_313.jpeg)

- $2$  AST-3211A ST
- $3 \text{ RS-}422/485(4)$  COM  $\text{COM}$  5
- 4 GP-3200  $AGP-3302B$  GP
	- A. COM COM CA3-ADPCOM-01 CA3-ADPTRM-01
	- $1 \quad 1$

![](_page_59_Figure_9.jpeg)

![](_page_60_Figure_2.jpeg)

- B. **B.**
- $1 \quad 1$

![](_page_60_Figure_5.jpeg)

•  $1$  n

![](_page_60_Figure_7.jpeg)

# C. CA4-ADPONL-01)

# $(CA3$ -ADPTRM-01)

•  $1 \quad 1$ 

![](_page_61_Figure_6.jpeg)

自作ケーブル

•  $1$  n

![](_page_61_Figure_9.jpeg)

白作ケーブル

 $D.$   $(CA4-ADPONL-01)$ 

•  $1 \quad 1$ 

![](_page_61_Figure_14.jpeg)

![](_page_62_Figure_2.jpeg)

![](_page_62_Figure_3.jpeg)

自作ケーブル

JW シリーズコンピュータリンク SIO ドライバ

 $\overline{5}$ 

![](_page_63_Picture_209.jpeg)

A. COM COM CA3-ADPCOM-01

CA3-ADPTRM-01

•  $1 \quad 1$ 

![](_page_64_Figure_5.jpeg)

•  $1$  n

![](_page_64_Figure_7.jpeg)

B. **B. Exercise EX** 

•  $1 \quad 1$ 

![](_page_64_Figure_10.jpeg)

•  $1$  n

![](_page_65_Figure_3.jpeg)

$$
\mathsf{C}.
$$

(CA4-ADPONL-01)

•  $1 \quad 1$ 

 $(CA3$ -ADPTRM-01)

![](_page_65_Figure_7.jpeg)

•  $1$  n

![](_page_65_Figure_9.jpeg)

自作ケーブル

D.  $(CA4-\text{ADPONL-01})$ 

•  $1 \t1$ 

![](_page_66_Figure_5.jpeg)

自作ケーブル

•  $1$  n

![](_page_66_Figure_8.jpeg)

自作ケーブル

JW SIO

結線図 6

![](_page_67_Picture_191.jpeg)

 $1 \text{ RS-232C}$  COM 5 IPC COM 5

![](_page_67_Picture_192.jpeg)

JW SIO

結線図 7

![](_page_68_Picture_307.jpeg)

- $2$  AST-3211A ST
- $3 \text{ RS-}422/485(4)$  COM  $\text{COM}$  5
- 4 GP-3200  $AGP-3302B$  GP
	- A. COM COM CA3-ADPCOM-01 CA3-ADPTRM-01
	- $1 \quad 1$

![](_page_68_Figure_9.jpeg)

![](_page_69_Figure_2.jpeg)

- B. **B. Exercise EX**
- $1 \quad 1$

![](_page_69_Figure_5.jpeg)

•  $1$  n

![](_page_69_Figure_7.jpeg)

C. CA4-ADPONL-01)

## $(CA3$ -ADPTRM-01)

•  $1 \quad 1$ 

![](_page_70_Figure_5.jpeg)

### 白作ケーブル

•  $1$  n

![](_page_70_Figure_8.jpeg)

自作ケーブル

D.  $(CA4-ADPONL-01)$ 

•  $1 \quad 1$ 

![](_page_70_Figure_13.jpeg)

•  $1$  n

![](_page_71_Figure_3.jpeg)

自作ケーブル
結線図 8

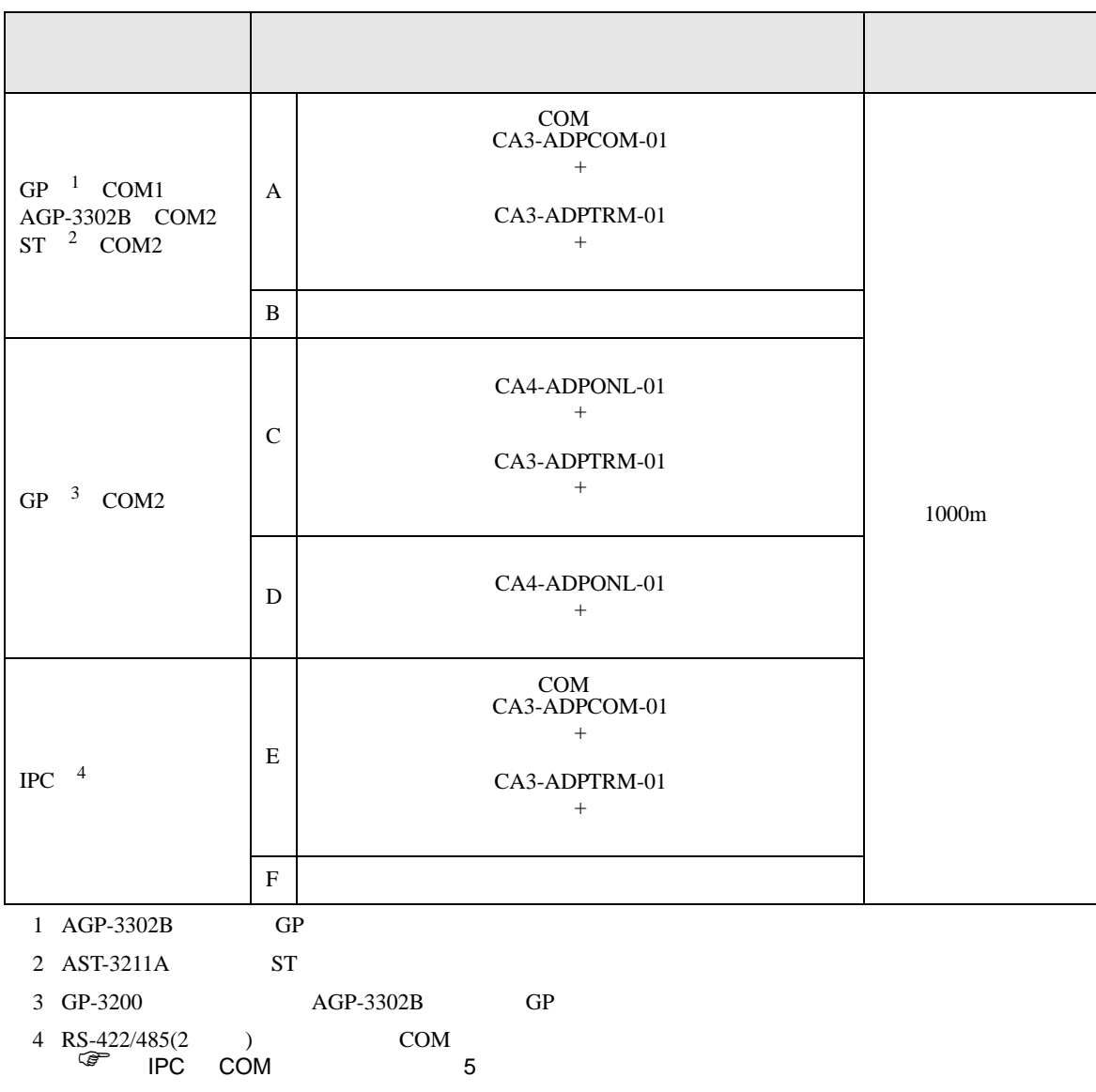

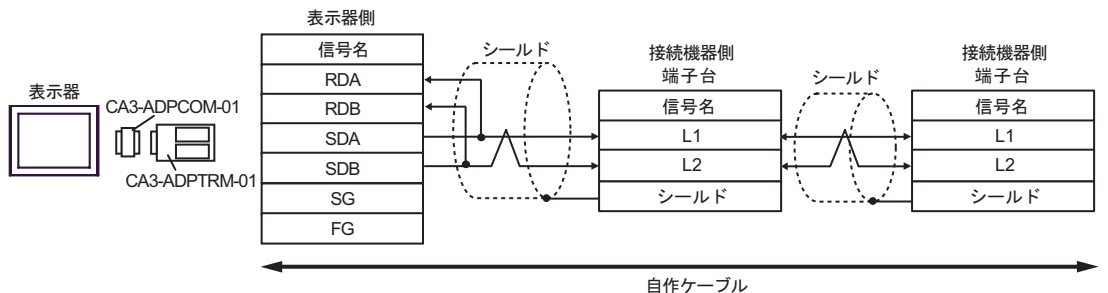

B. **B.** 

•  $1 \quad 1$ 

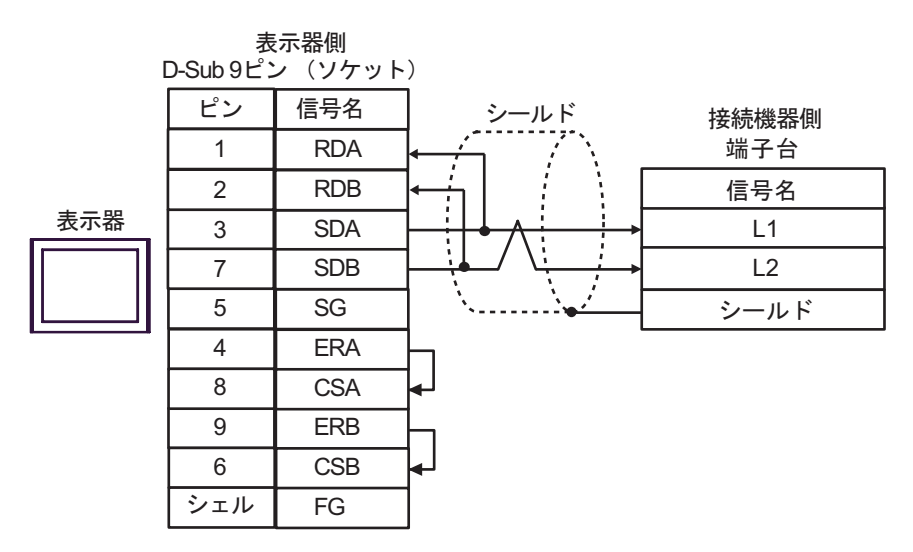

•  $1$  n

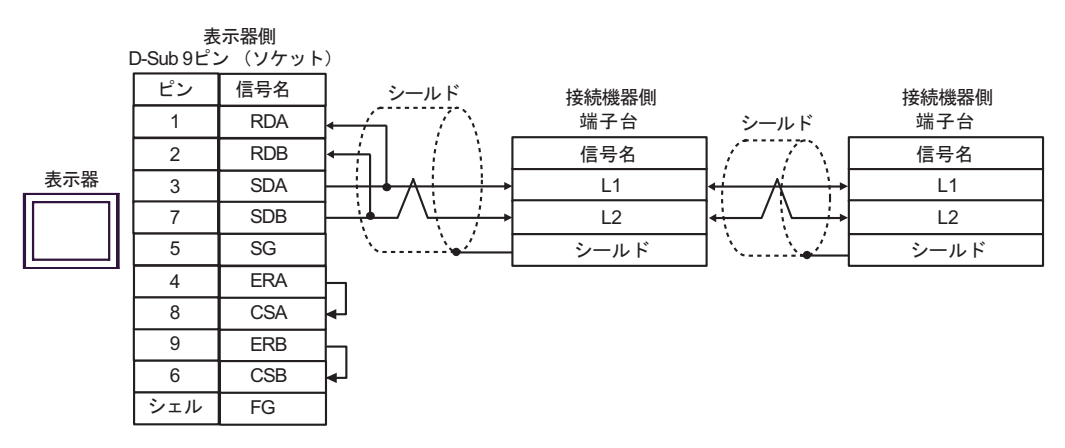

C. CA4-ADPONL-01)

•  $1 \quad 1$ 

 $(CA3$ -ADPTRM-01)

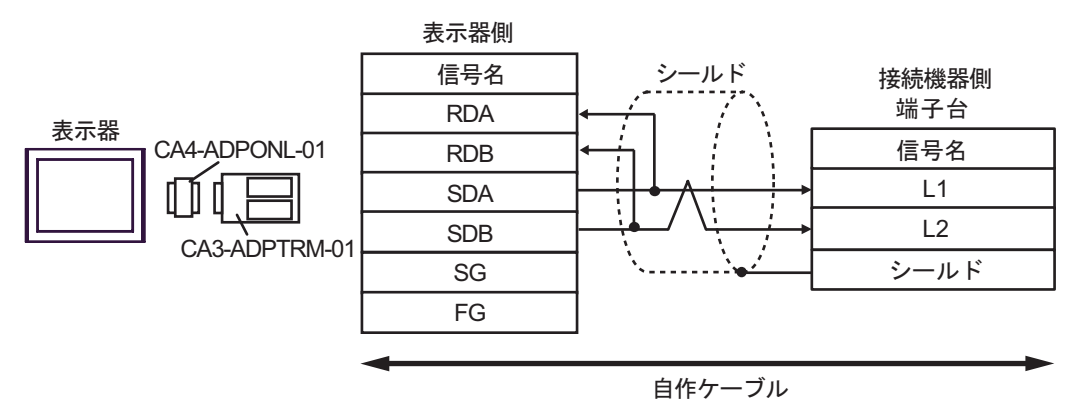

•  $1$  n

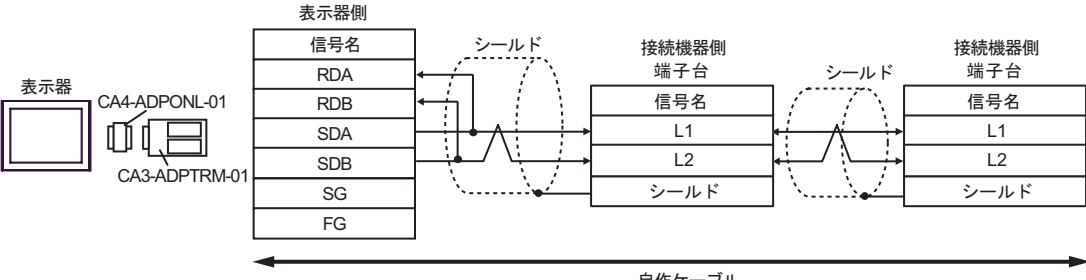

自作ケーブル

JW SIO

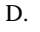

D.  $(CA4-\text{ADPONL-01})$ 

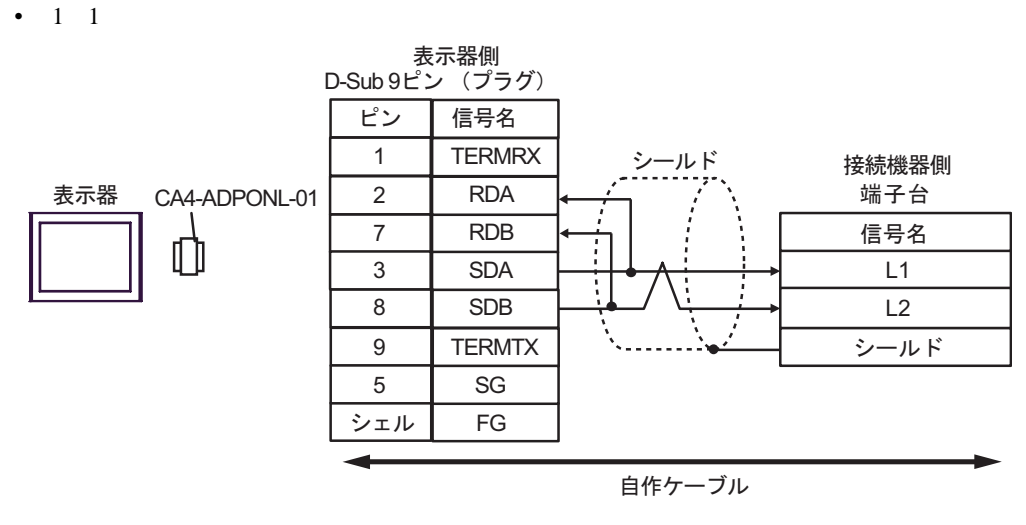

•  $1$  n

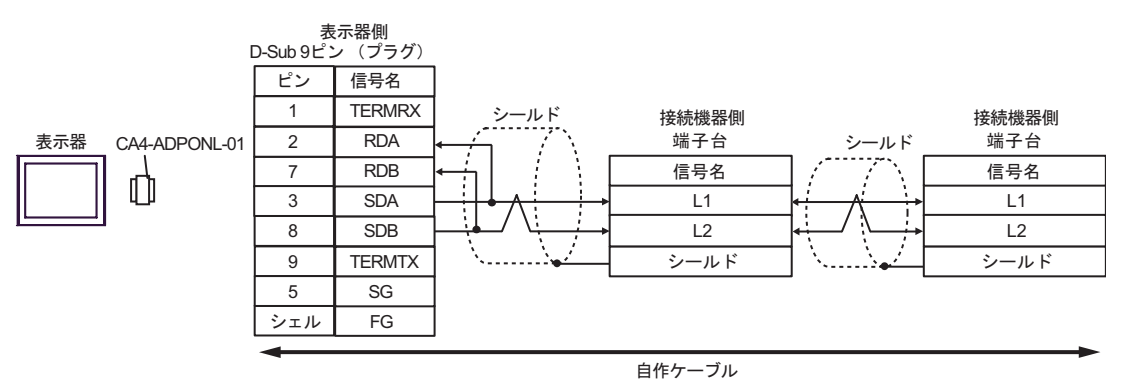

E. COM COM CA3-ADPCOM-01 CA3-ADPTRM-01

•  $1 \t1$ 

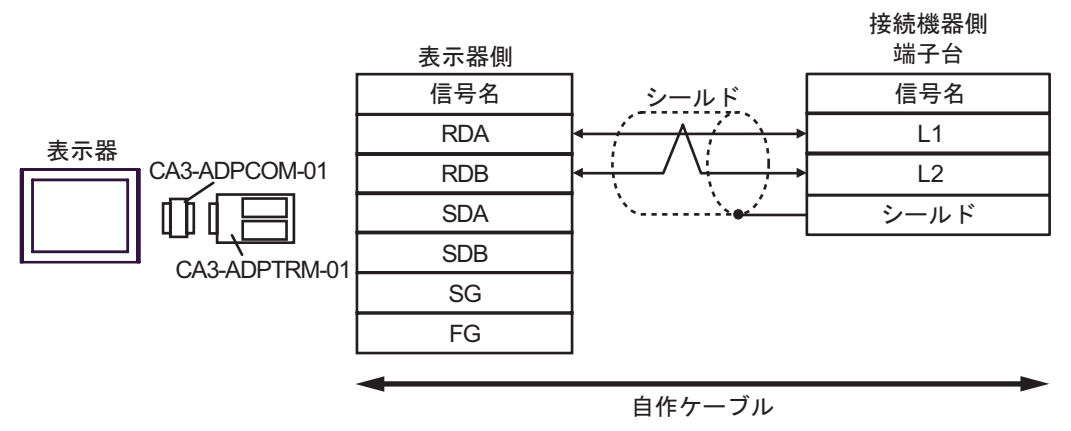

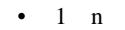

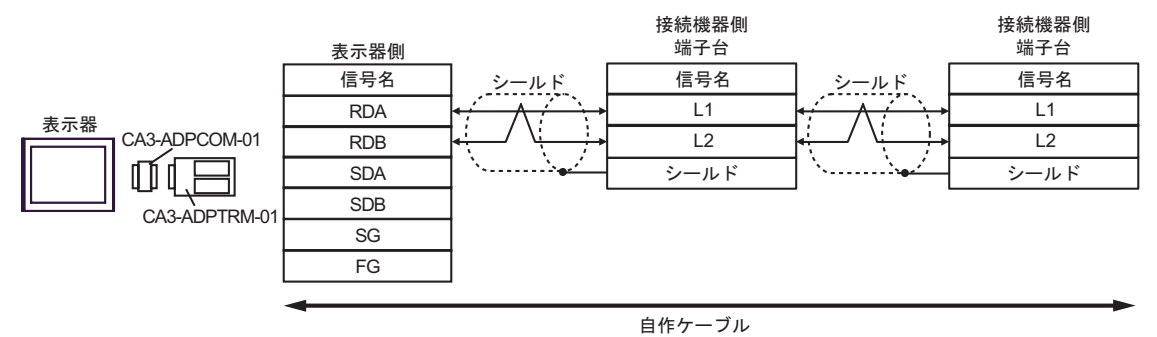

F. 自作ケーブルを使用する場合

•  $1 \t1$ 

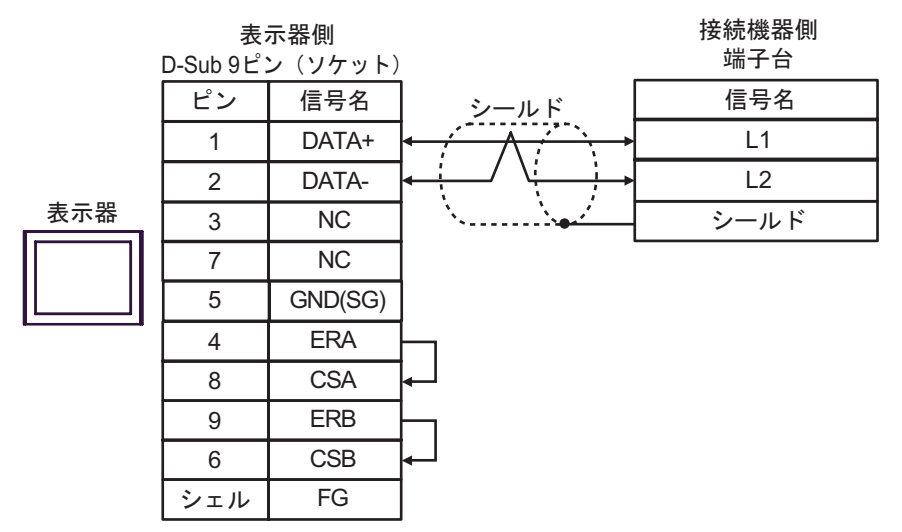

•  $1 \text{ n}$ 

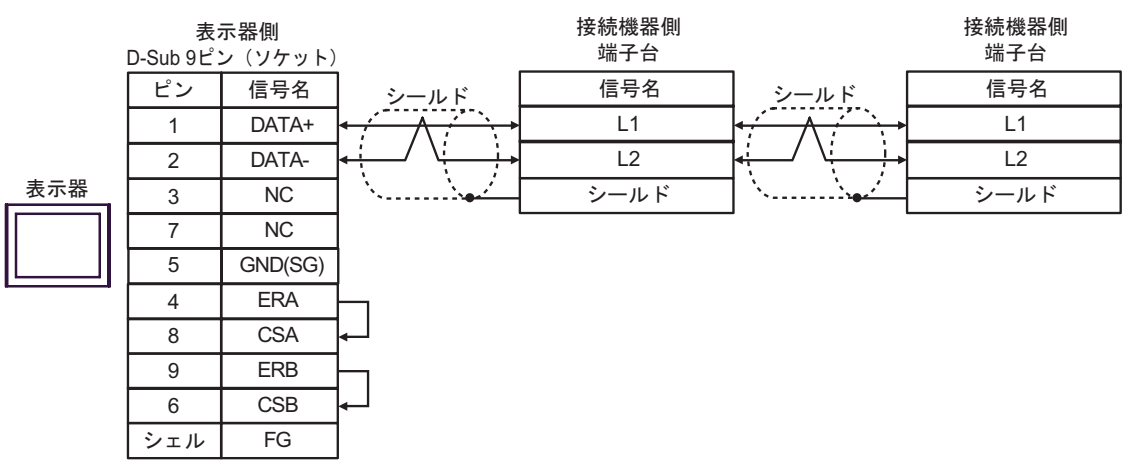

結線図 9

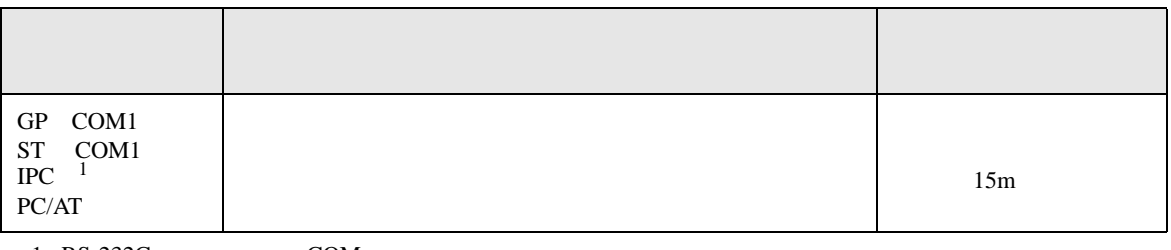

 $1 \text{ RS-232C}$  COM 5 IPC COM 5

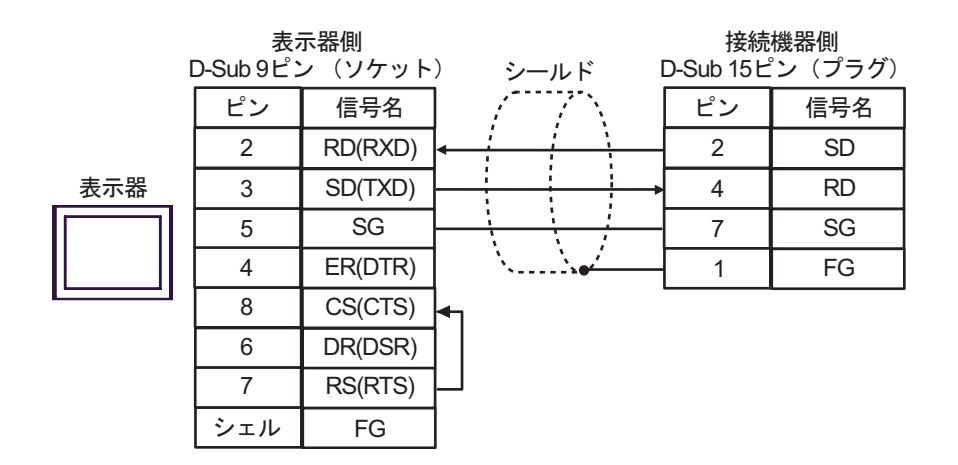

 $\mathbb{C}$ PU

 $CPU$ 

## JW-10/20H/30H/50H/70H/100H

 $\Box$ ٦

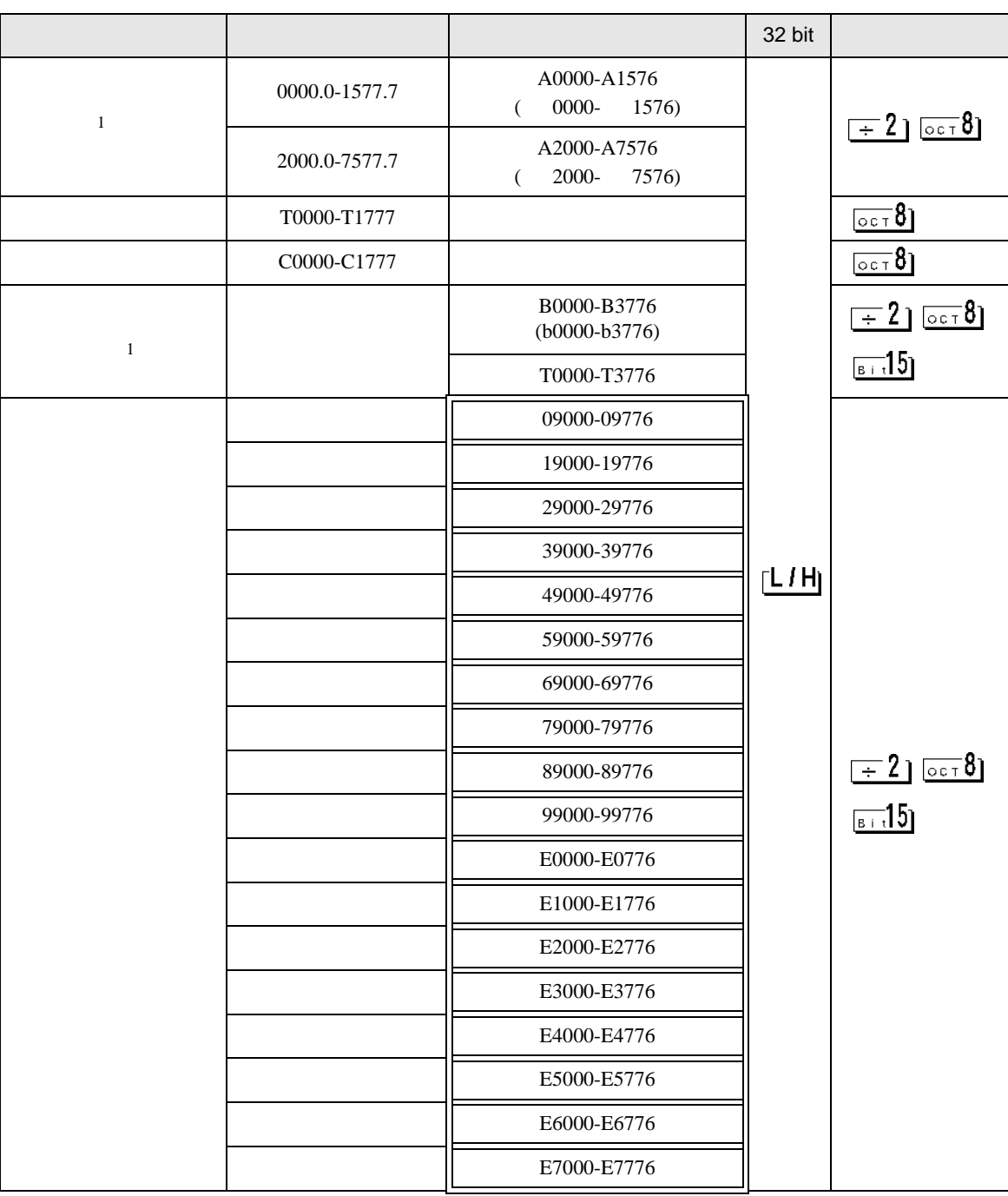

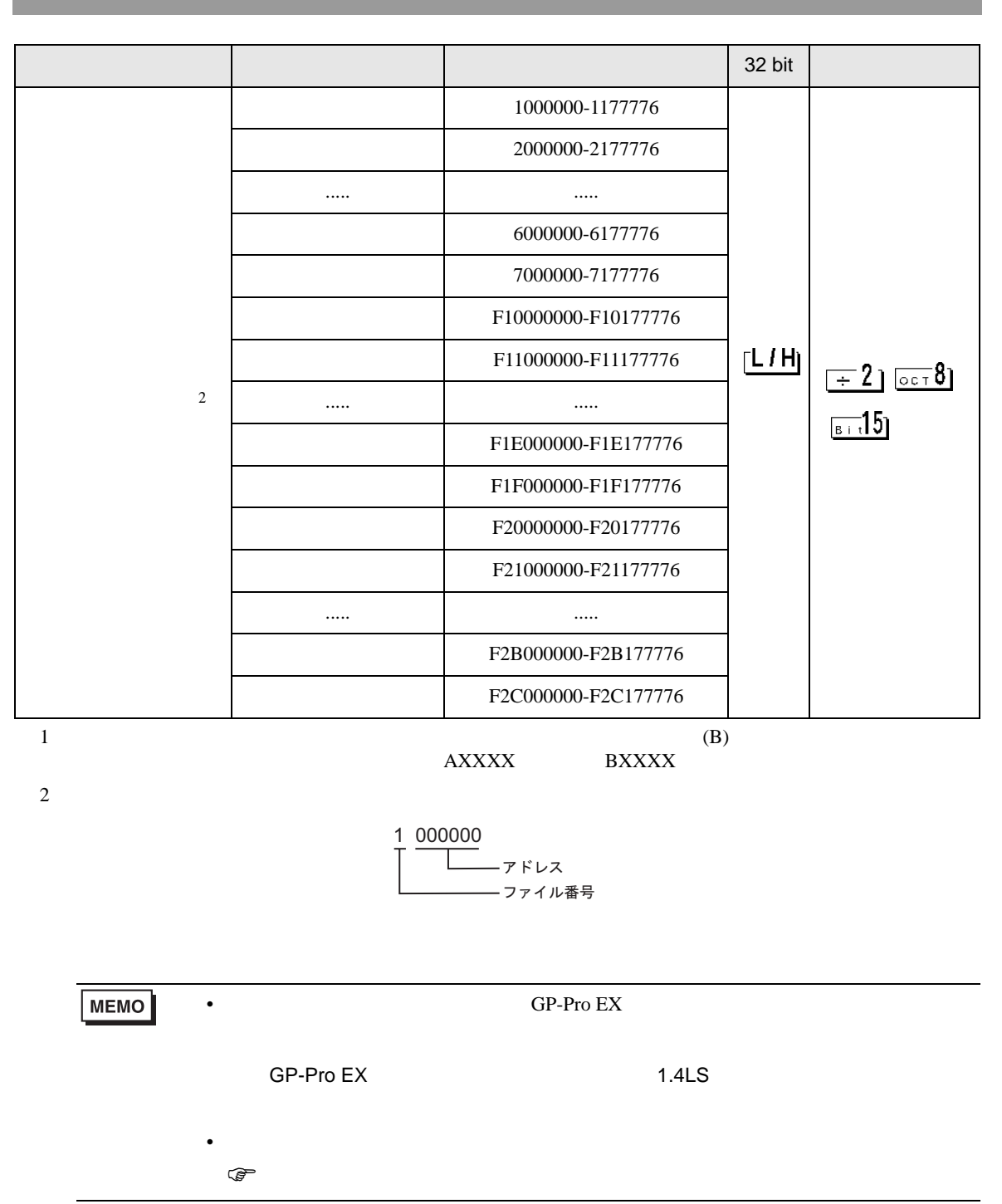

Ш

 $\Box$ 

JW シリーズコンピュータリンク SIO ドライバ

JW-300

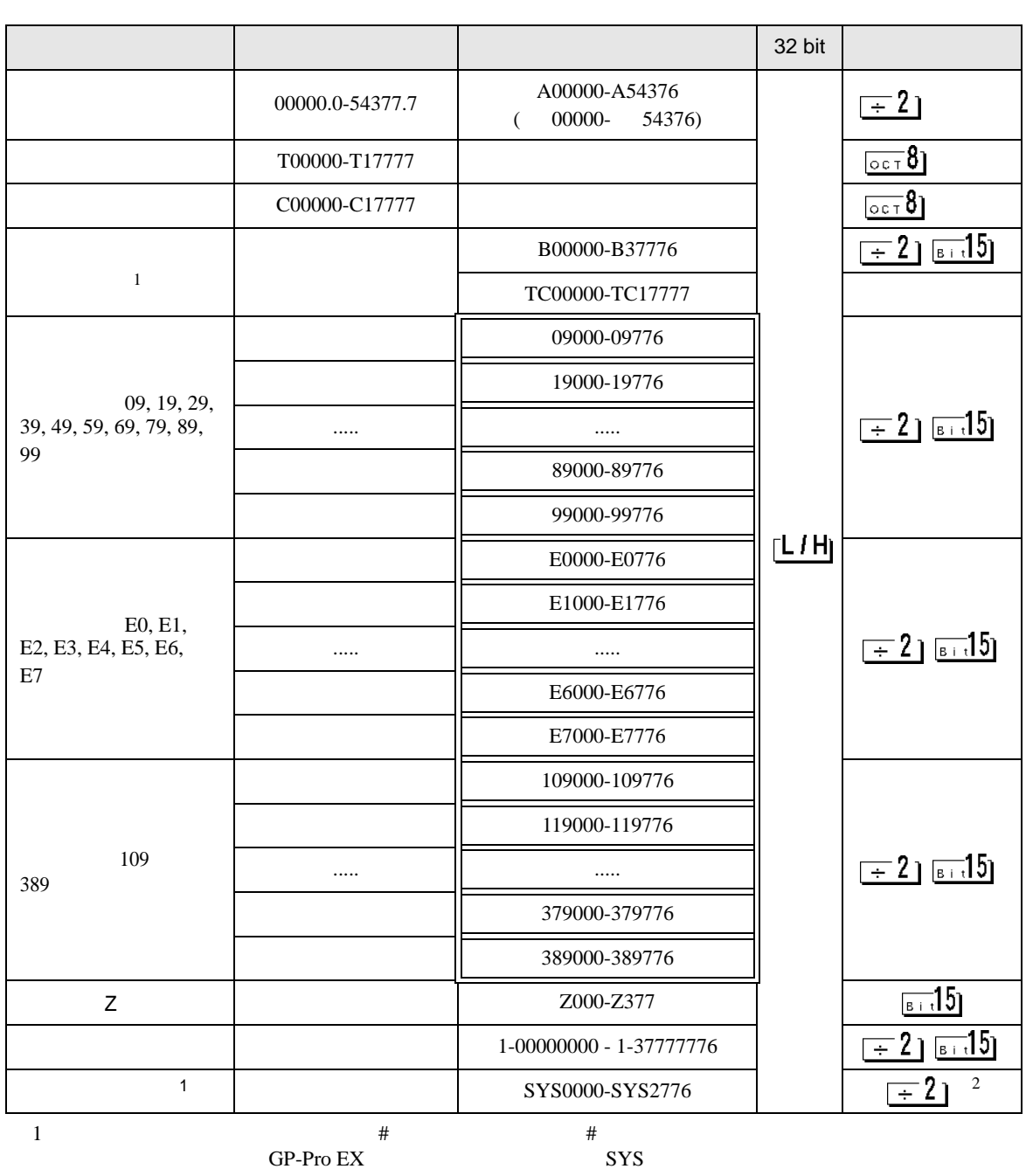

 $2 \overline{ }$ 

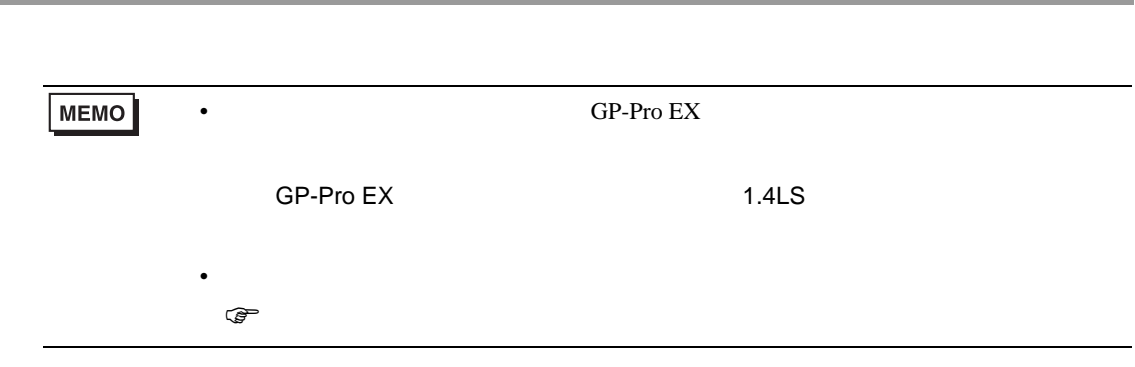

## JW-10/20H/30H/50H/70H/100H

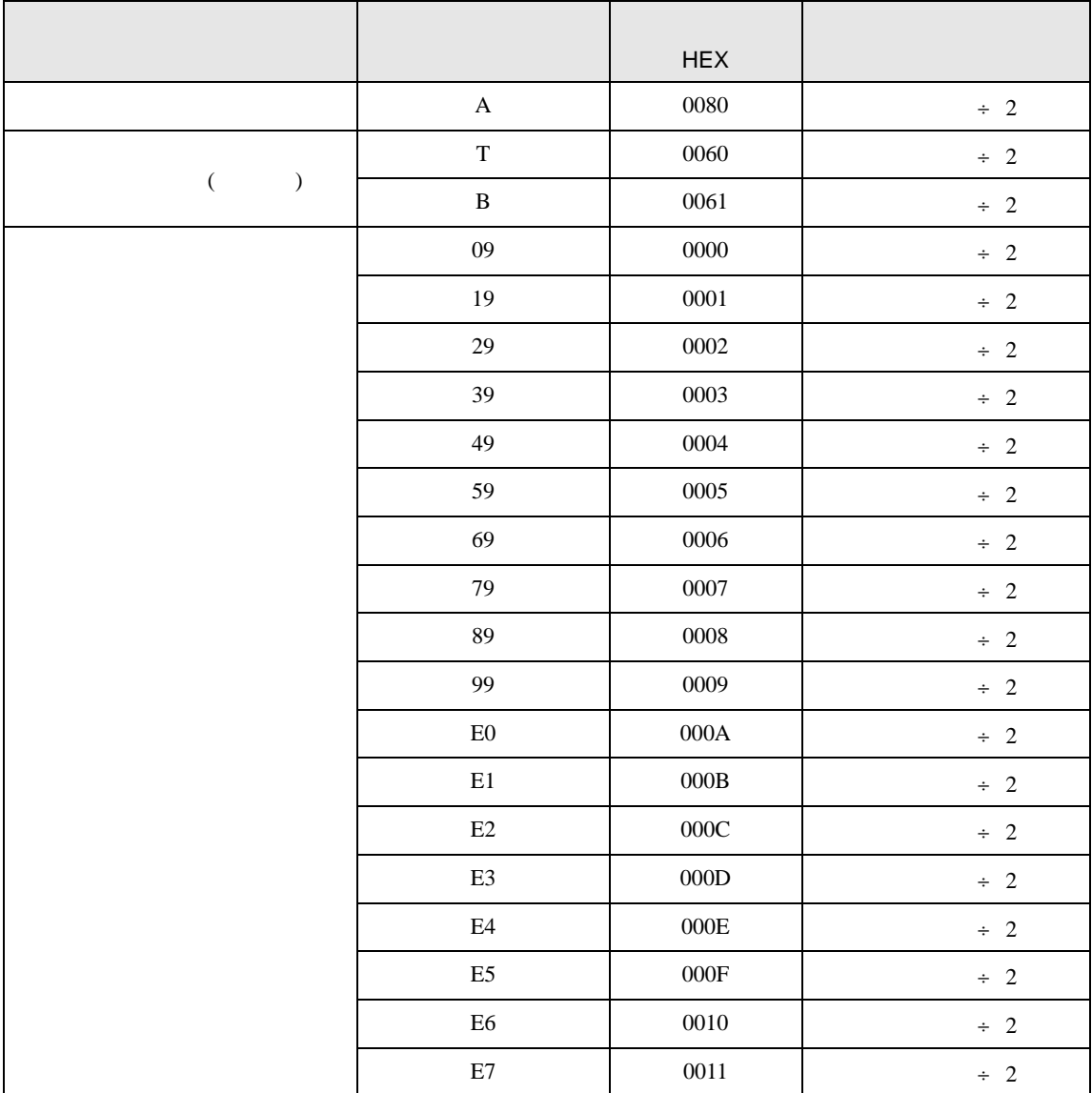

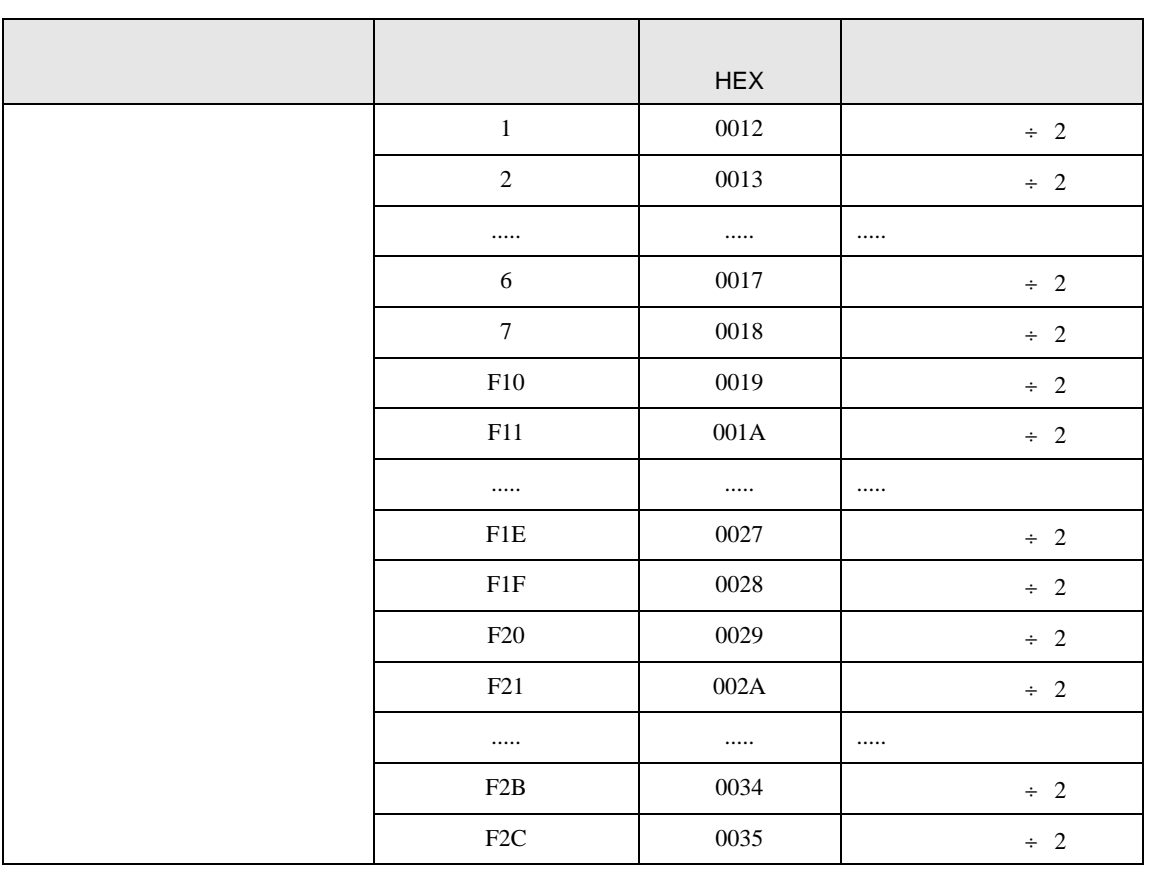

JW-300

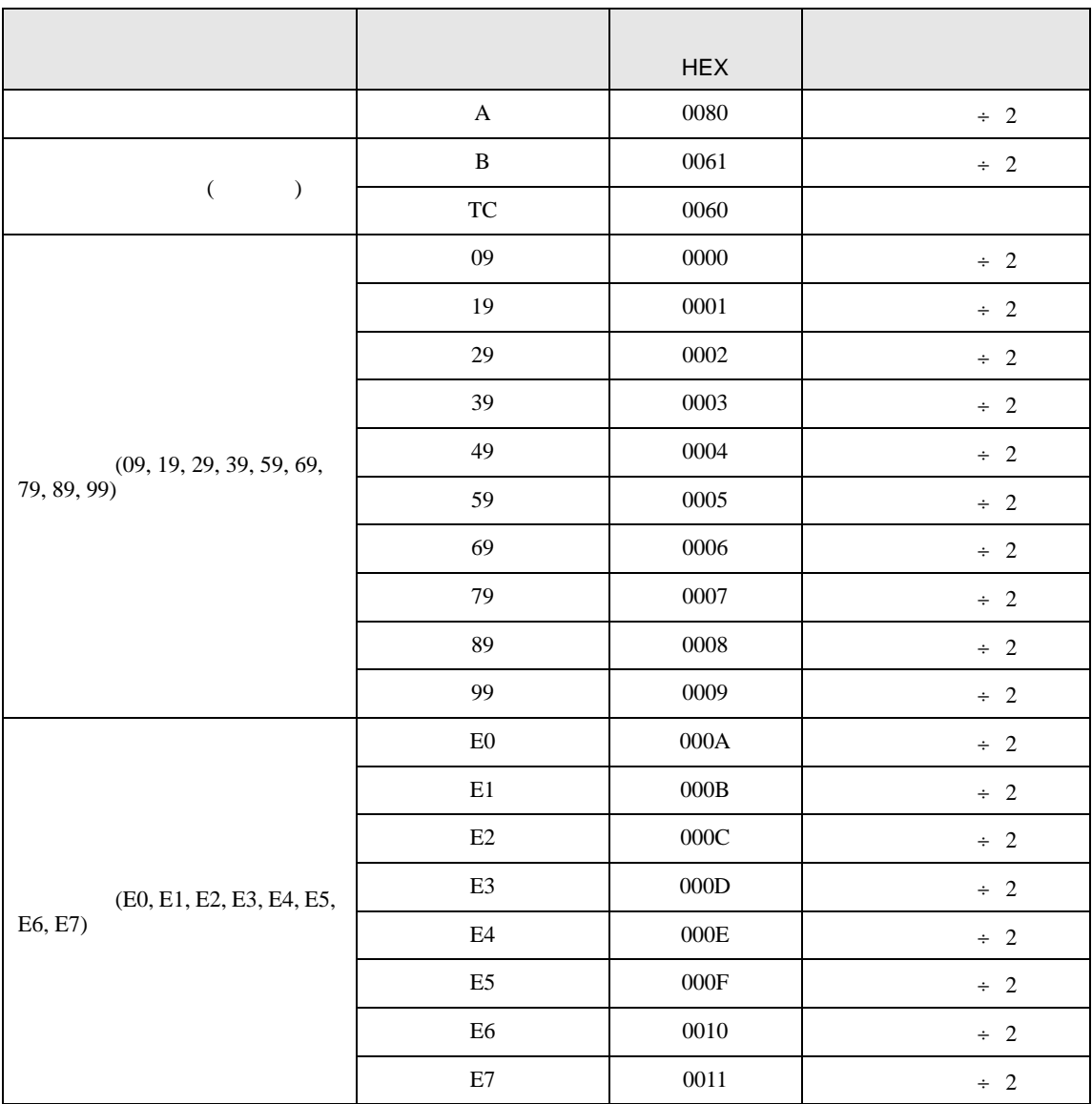

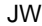

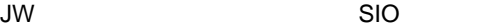

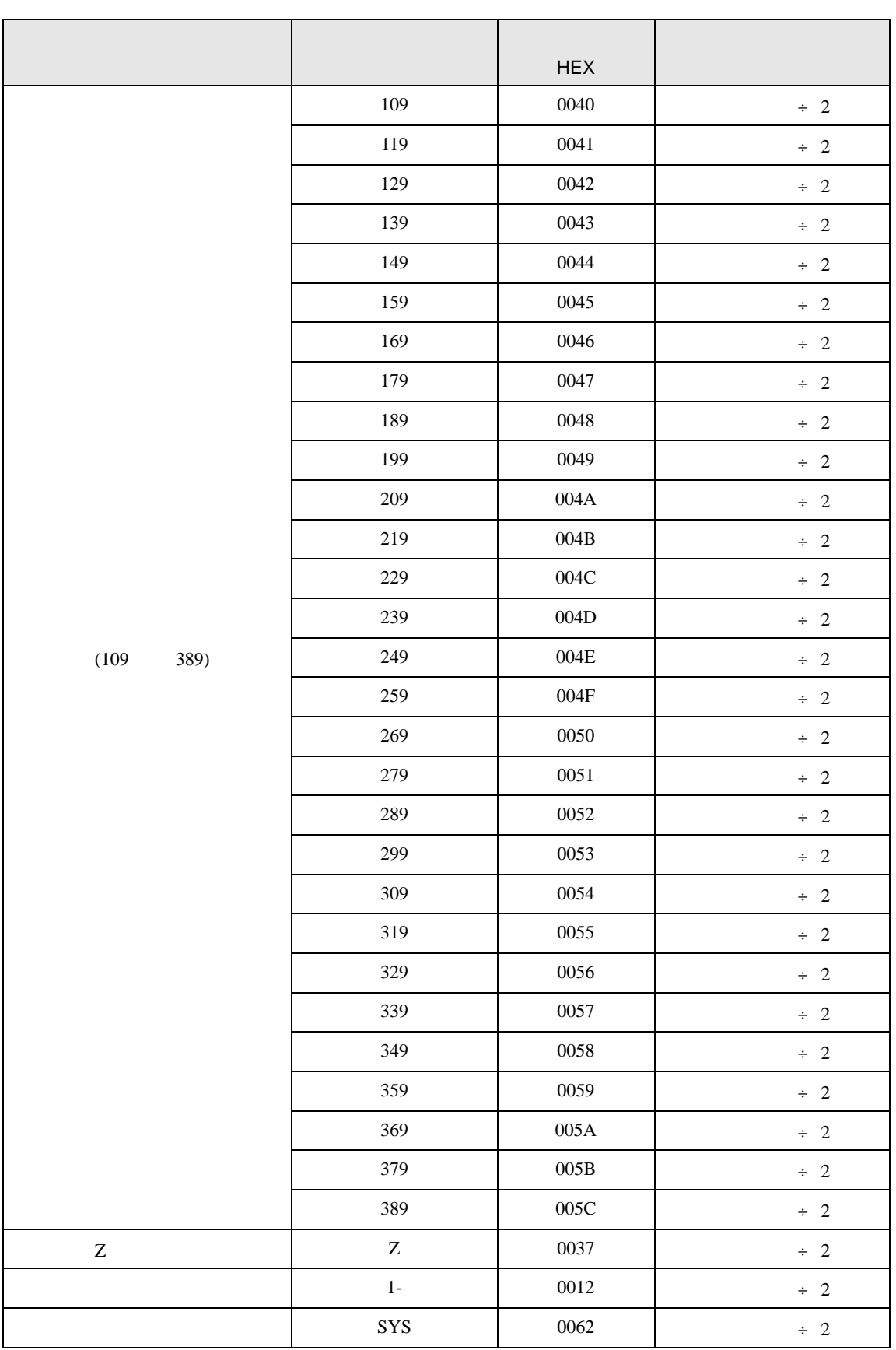

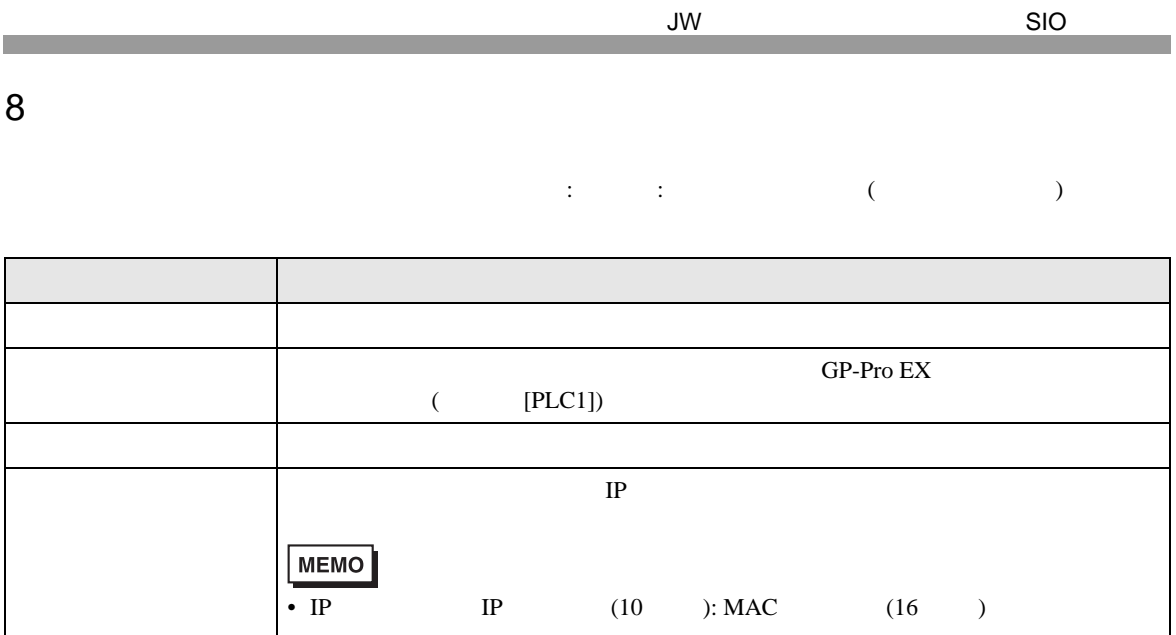

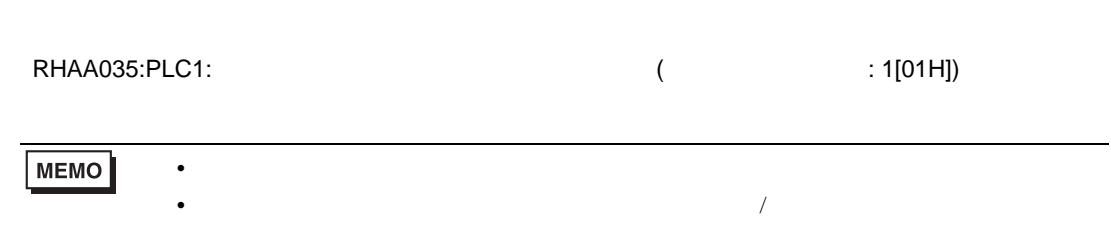

• 受信エラーコードは「10 進数 [16 進数 ]」のように表示されます。

• デバイスアドレス: デバイスアドレス: デバイスアドレス<br>アドレス: デバイスアドレス

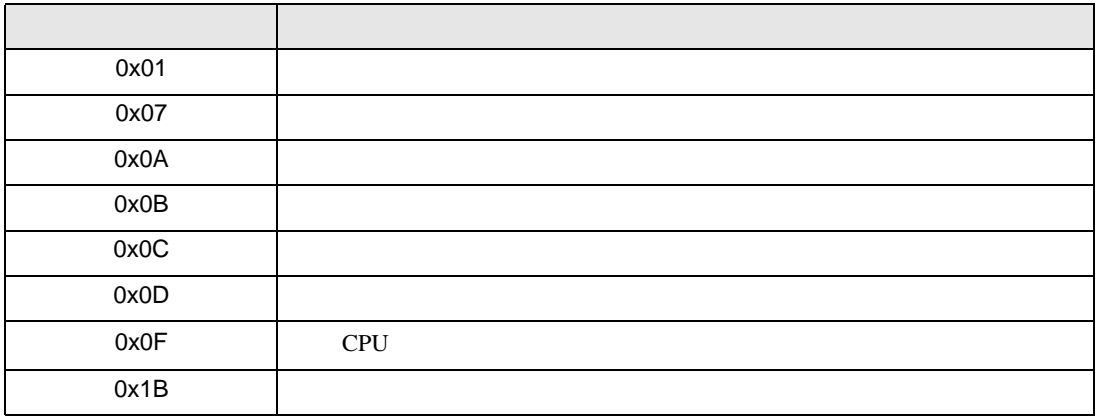